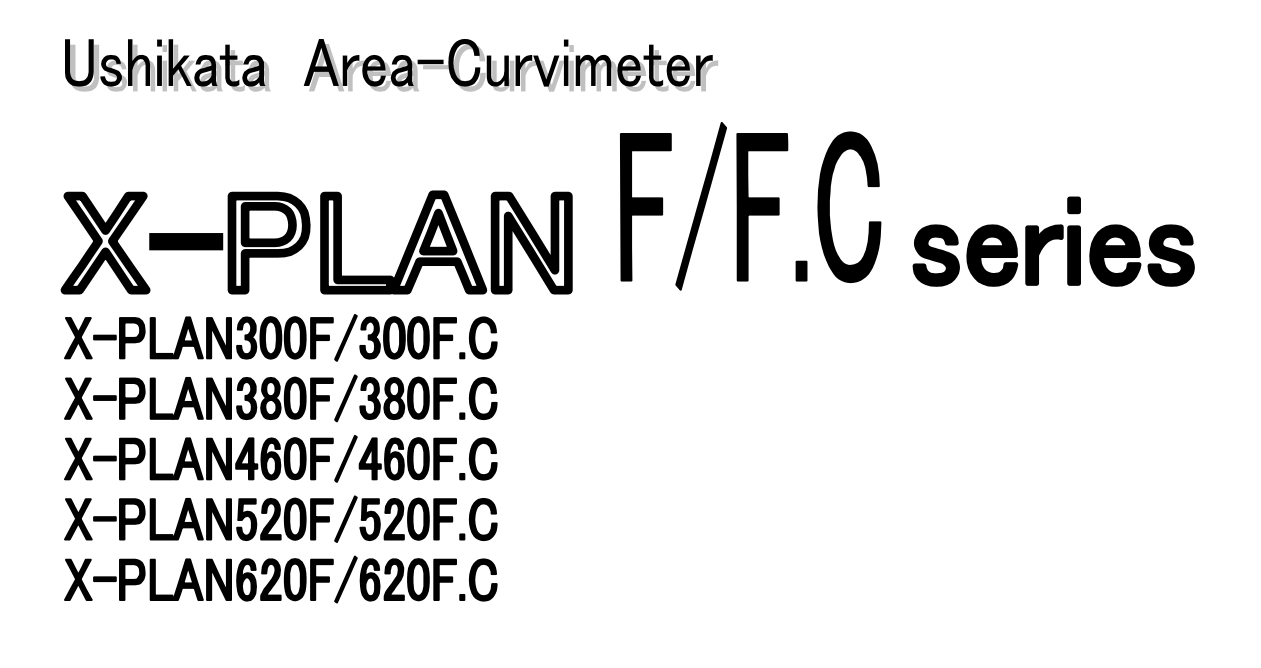

# Interface Manual

**ALUshikata** 

### **PREFACE**

This manual explains how to connect the X-PLAN to an external computer. We use N88BASIC for the programming language in the examples.

The basic idea of the X-PLAN interface is that the user's program feeds all commands and the X-PLAN acts accordingly. In other words, the user's program is master and the X-PLAN, working as a digitizer, is slave.

If you have questions on how to operate the X-PLAN, you are requested to refer to the other instruction manual (Operation Manual) included with the X-PLAN unit.

> Ushikata Mfg. Co., Ltd. Tokyo, Japan

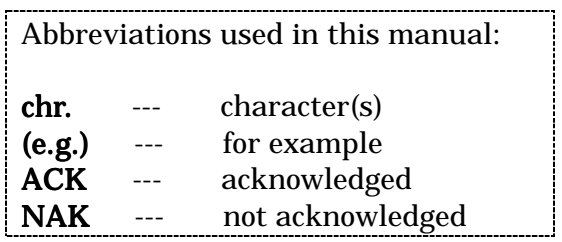

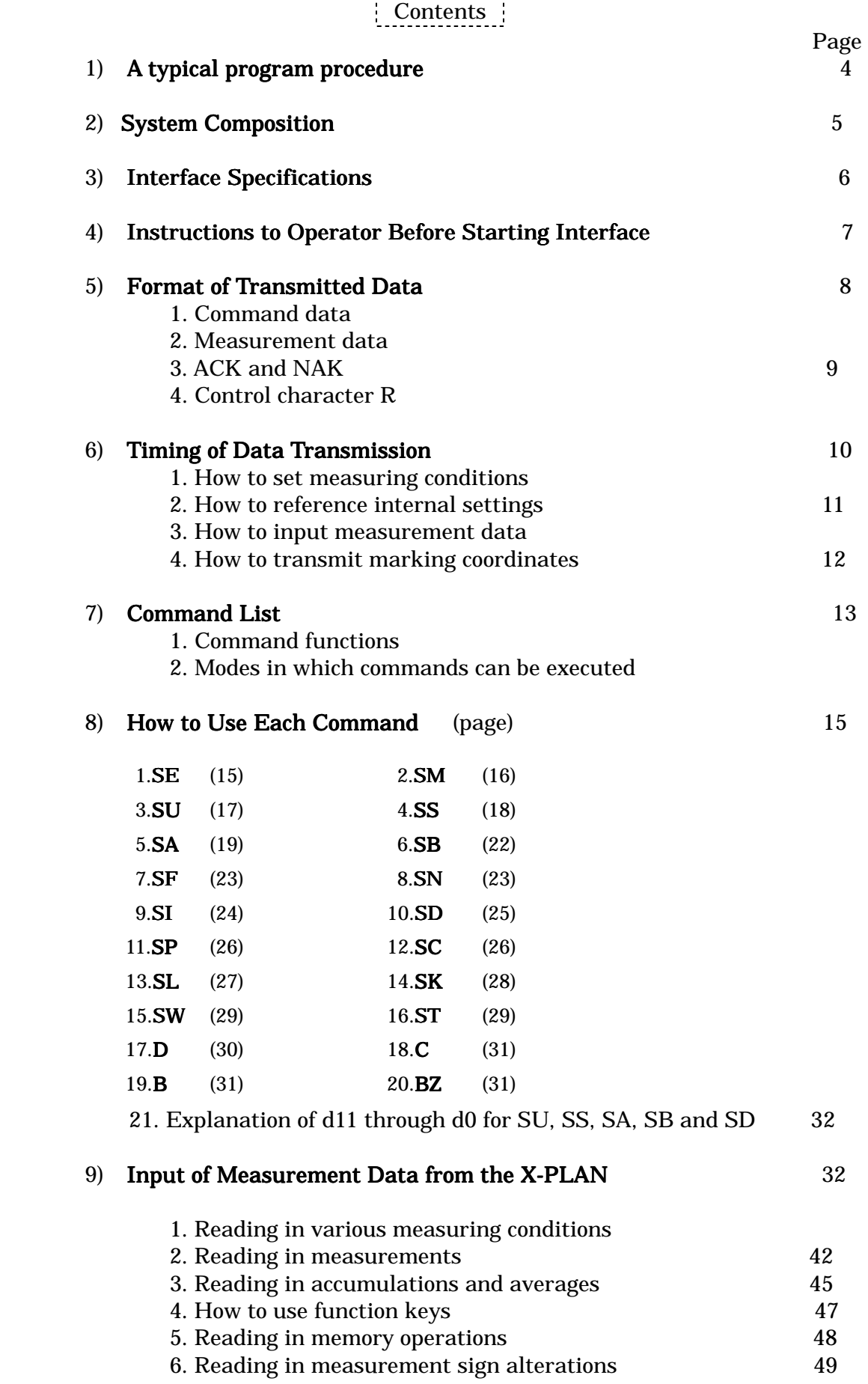

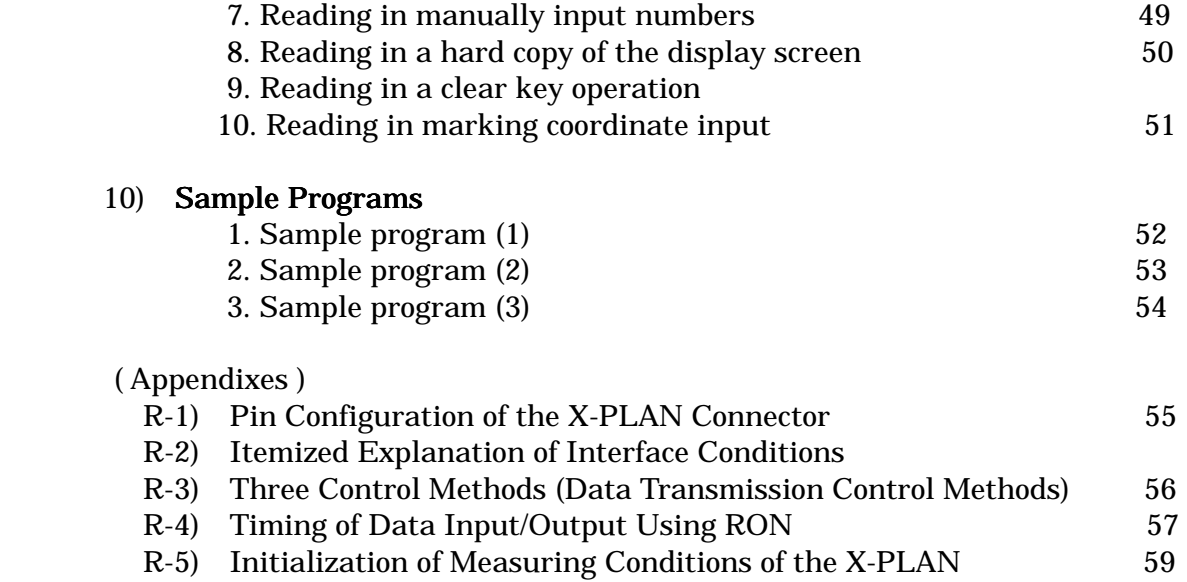

# 1) A typical program procedure

An outline of the typical procedure a program will perform is as shown below. The operator here refers to the person controlling the X-PLAN, which is the user of this program.

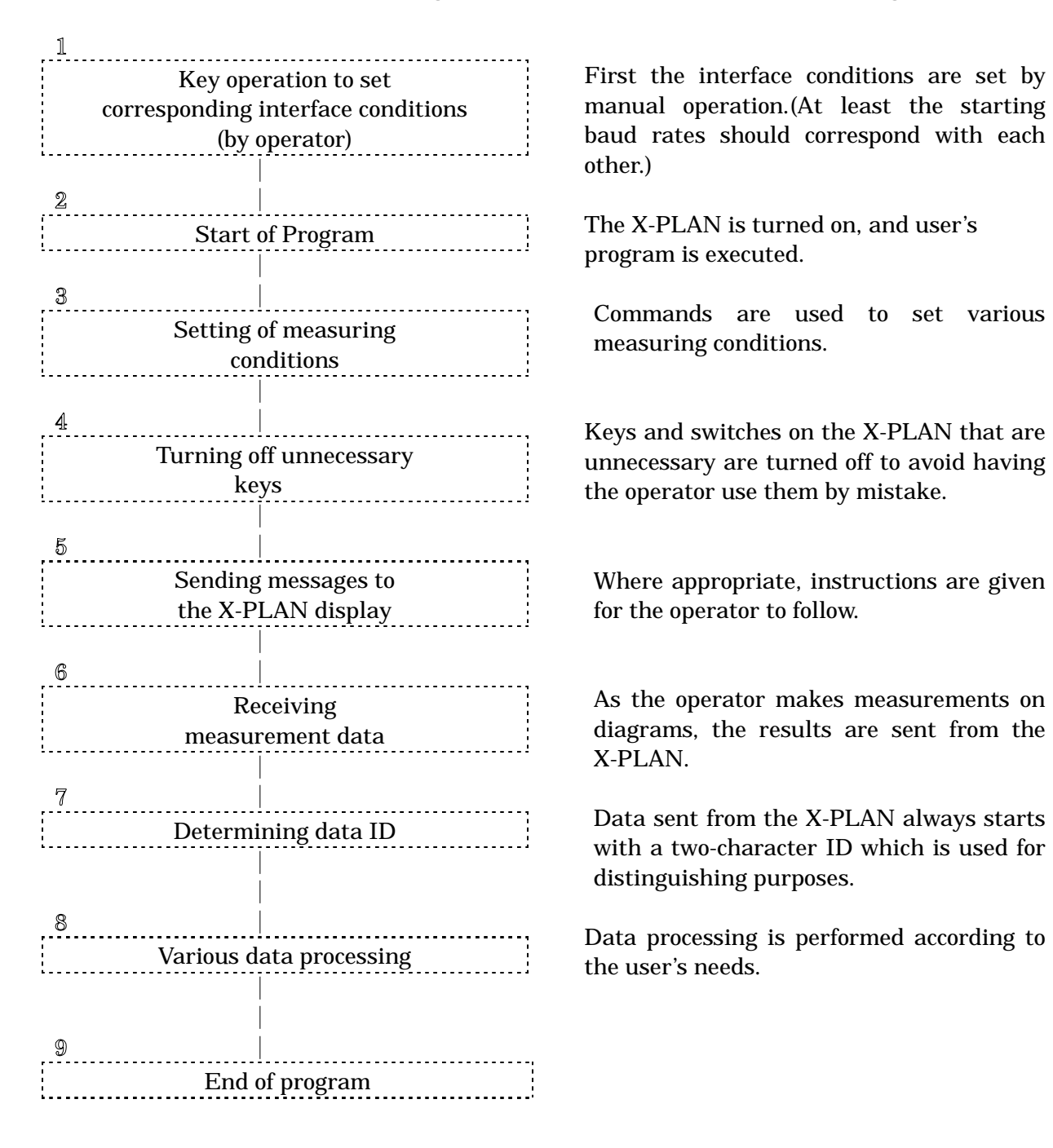

- Assuming that unexpected data could be sent due to operation error, input logic which always ignores unnecessary data is recommended.
- z By making use of various commands to control the X-PLAN, a system can be constructed which prevents operation error or has built-in recovery.
- By displaying messages on the X-PLAN display, instructions can be provided right at the operator's fingertips at all times

# 2) System Composition

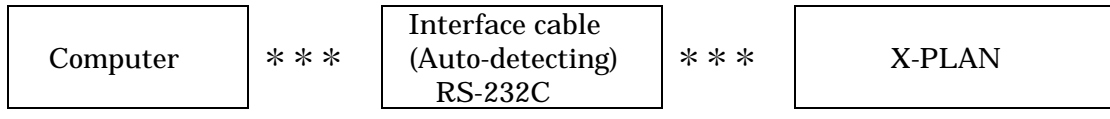

- 1. Any computer with an RS232C serial interface can be connected to the X-PLAN.
- 2. The X-PLAN has a built-in RS232C (full duplex).
- 3. The module numbers of the interface cables specifically designed for the X-PLAN are of the form XPC-aaA-bb, where the number aa identifies the type of computer with which it is to be used. The number bb represents the length: 02 (two meters), 05 (five meters), and 10 (ten meters) are available.
- 4. Auto-Detecting Function The X-PLAN can automatically recognize whether it is connected to the miniprinter 16c or to the interface cable. Thus, it is not necessary for the operator to alter the output destination manually on the X-PLAN.
- 5. The X-PLAN can be used while it is recharging.
- 6. The X-PLAN will transmit data to the computer only when it is in "Output" mode. Even when it is in "Non Output" mode, data can be received from the computer.

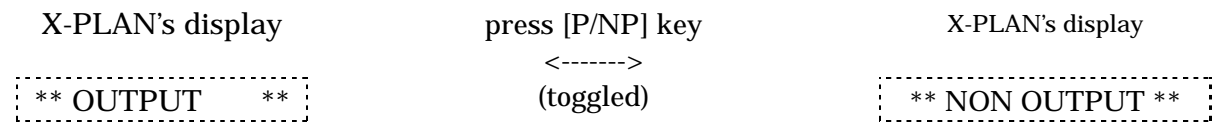

# 3) Interface Specifications

(Default Conditions)

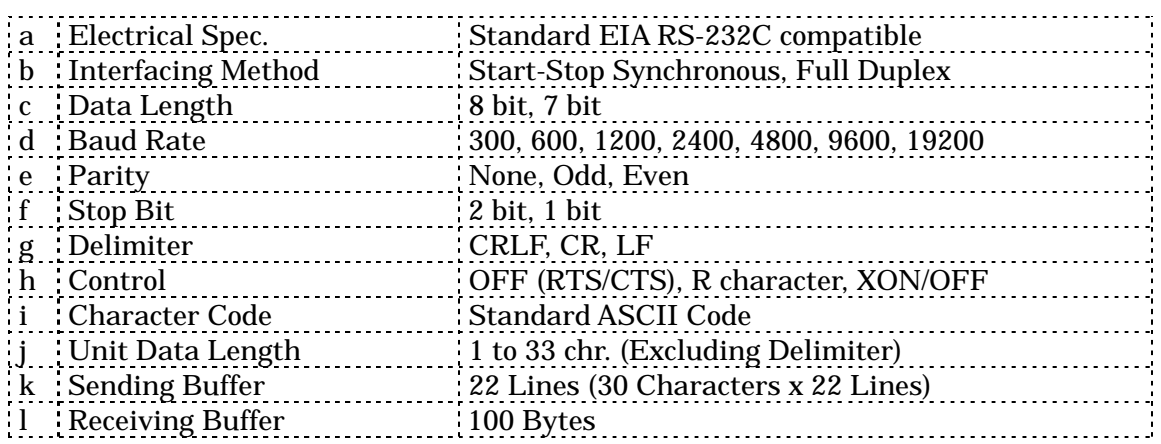

- 1. Items (c) through (h) are selected by the program (using commands) or by the operator (manually).
- 2. For items (a) through (i), it is necessary for the conditions on the computer side and on the X-PLAN side to correspond.
- 3. When sending data from the X-PLAN to the program, the operator must press the [P/NP] key and select "Output" mode.
- 4. Command data can be sent from the program regardless of the selection of either "Output" mode or "Non Output" mode on the X-PLAN side.
- 5. When the power is turned on while pressing the [CE/C] key, the interface conditions are initialized (to default values set at factory shipment).

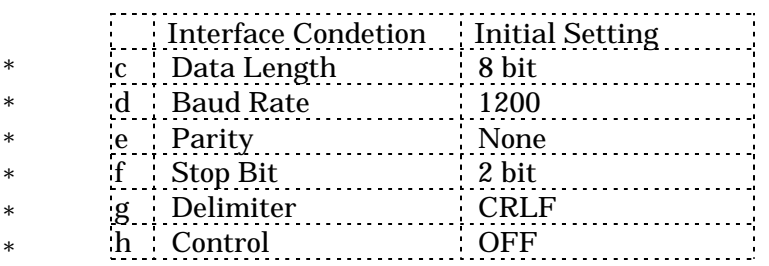

 In this manual, Items (c) to (h) are called "interface conditions".

# 4) Instructions to Operator Before Starting Interface

If the interface conditions of the computer and of the X-PLAN do not correspond before starting data transmission (before starting program), there will be an interface error.

Thus, in the operation manual of the user's program, it is necessary to instruct the operator to set common interface conditions using one of the three methods shown below.

Method 1 Starting Interface Using the Default Conditions

By instructing the operator to press the [CE/C] key while turning on the power, the X-PLAN is initialized. The program then begins interface using the default conditions which can later be changed as necessary using the SI command. (For example, set to a faster baud rate.) This method is probably the least of a burden on the operator.

Method 2 Starting Interface Using the Program's Conditions

When specifying the program's interface conditions, the operator is instructed to use the [SFT] and [SET] keys to make the interface conditions of the X-PLAN correspond to those of the program and/or computer.

Method 3 Starting Interface Using the Computer's Conditions

The interface conditions are specified in the operation manual, and the operator is instructed to make the interface conditions correspond on both sides through the following;

- A) On the X-PLAN, press [SFT] and [SET] keys,
- B) On the computer, use the dip-switches, SPEED command, SWITCH command, and other operations.

#### 5) Format of Transmitted Data

The data sent to the X-PLAN from the user's program (sending data) and the data sent from the X-PLAN (receiving data) are as shown below.

#### 1. Command Data (Sending and Receiving)

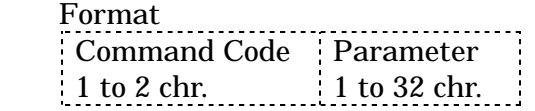

#### a. Set Commands

The S group commands are used to set values in the X-PLAN. (The X-PLAN always returns ACK or NAK.)

 (e.g.) PRINT #1, "SEYNNNNNNNNNNNNNN" Measure coordinates. INPUT #1, A\$ 'A\$=CHR\$(&H06): ACK.

The P group commands are used to control simple operations of the X-PLAN such as sounding the buzzer or blinking the display. (The X-PLAN does not return ACK nor NAK.)

(e.g.)

PRINT #1, "BZ2" Sound buzzer twice in succession.

#### b. Reference Commands

The S commands, when sent to the X-PLAN without any parameter, will return internal settings.

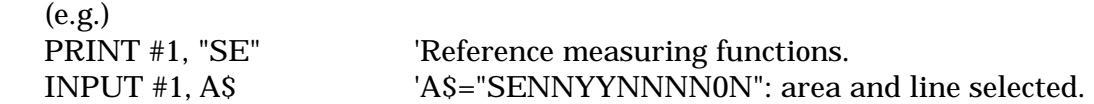

(Note) The P Commands have no reference function.

#### 2. Measurement Data (Receiving)

This is the data sent by the operating of the keys and switches of the X-PLAN by the operator. The data is not always numeric. The type of the data can be identified by the data ID.

 Format Data ID Measurement Data 2 chr 1 to 16 chr. 1 to 16 chr.

(e.g.)

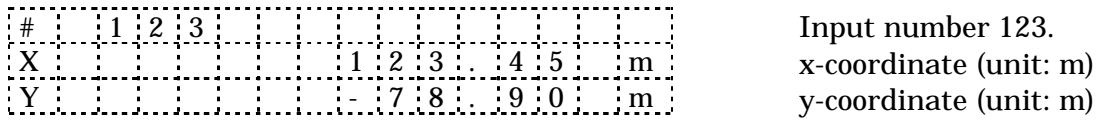

(Note) In certain special cases, the data sent by key operation of the X-PLAN is not

 necessarily in the format shown above. Details of each type of transferred data are discussed later.

#### 3. ACK and NAK (Receiving)

When the user's program sends a setting S command to the X-PLAN, the X-PLAN will send back ACK in the case of success and NAK in the case of failure. This response must always be input. A NAK is also returned for undefined commands or erroneous commands.

ACK --- "&H06" in ASCII code (&H indicates hexadecimal) meaning that execution is successful (ACKNOWLEDGED).

NAK --- "&H15" in ASCII code meaning that execution is a failure (NOT ACKNOWLEDGED).

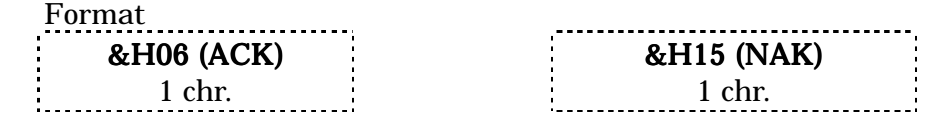

#### 4. Control Character R (Sending and Receiving)

When the control is set to RON, the data transfer is controlled by receiving the character R.(The character R is "&H52" in ASCII code.)

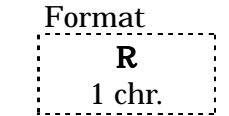

 Please see <R-4 Timing of Data Input/Output Using RON> for details. The following is a diagram of what is explained above.

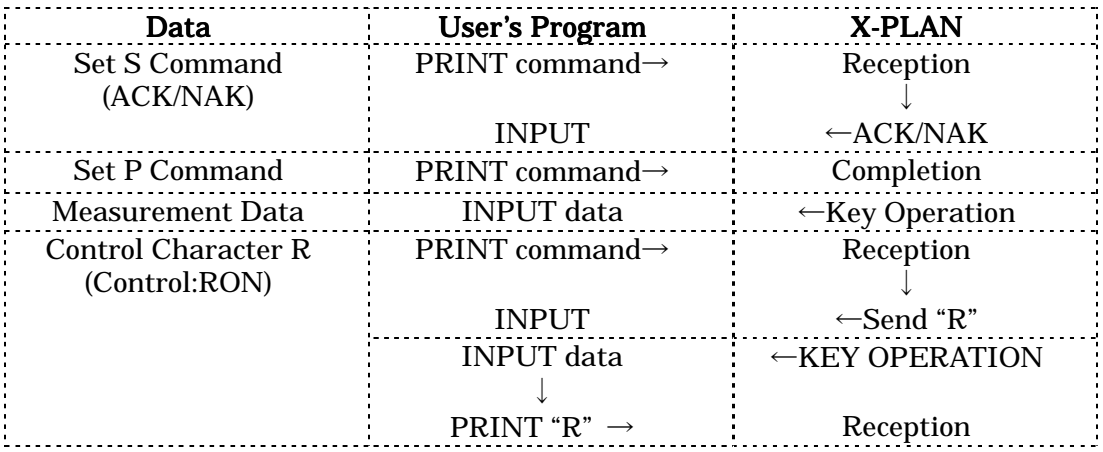

#### 6) Timing of Data Transmission

Here is an explanation of data input and output procedures. A PRINT statement is used for output (sending) and an INPUT statement is used for input (receiving).

#### 1. How to set measuring conditions

a) Set S Commands

These allow the program to give the X-PLAN measuring conditions which are otherwise set manually using the X-PLAN's [SET], [SET2]([SFT] + [SET]), [MARK], [P/NP] and [CON] keys.

given.

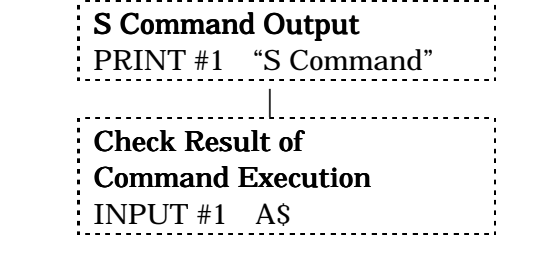

(e.g.) 1. PRINT #1, "SEYNNNNNNNNNNNNNN" Measure coordinates. INPUT #1, A\$ 'A\$=CHR\$(&H06):ACK.

The X-PLAN will return ACK for success

The X-PLAN will execute the command

and NAK for error. It will also return NAK in case of syntax error.

2. PRINT #1, "SEYNNNNNNNNNNNNNNNN" 'Data has one character too many. INPUT #1, A\$ 'A\$=CHR\$(&H15):NAK.

b) Set P Commands

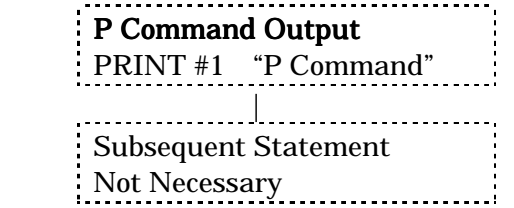

The X-PLAN will execute the command given.

Regardless of success or failure, the

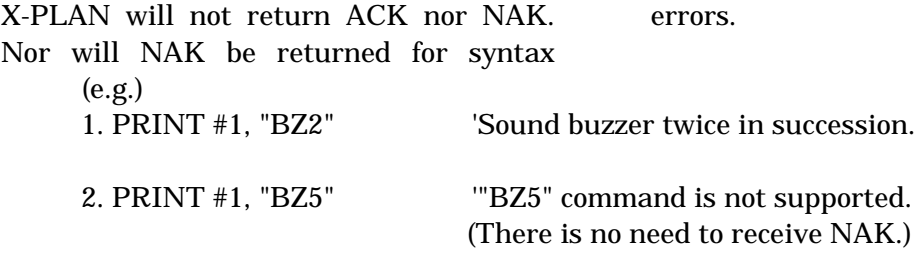

#### 2. How to reference internal settings

#### a) Reference S Commands

These are used in order to read the X-PLAN's internal settings such as interface conditions and measuring conditions set either manually or with commands. Sending an S command without any parameter allows the set values to be input.

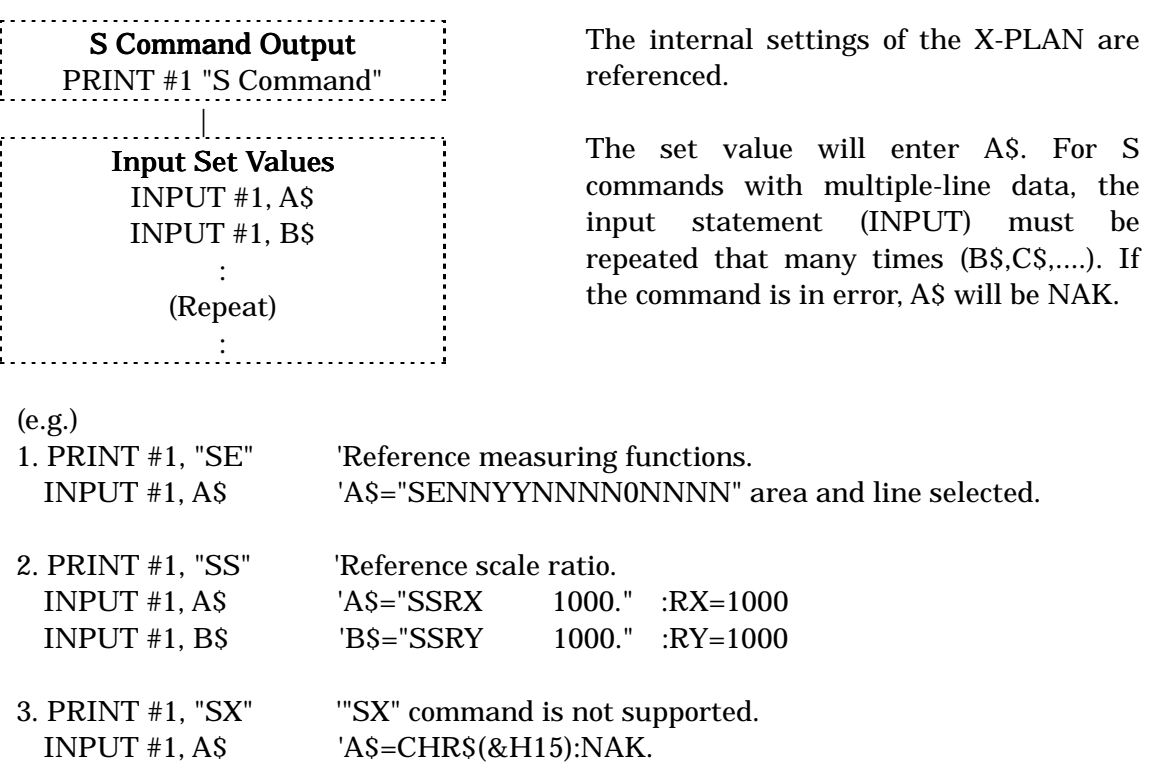

b) Reference P Commands ----- The P Commands have no reference function.

#### 3. How to input measurement data

Measurement data is read as a result of manual operation of the X-PLAN. This data can only be received when the X-PLAN is set to "Output" mode.

How to select "Output" mode:

a) Set by the program using an S Command. (Operation error can be avoided by making the [P/NP] key inactive, so that the operator may not change the settings.)

b) Set by the operator by pressing the [P/NP] key to get the display "\*\* OUTPUT \*\*".

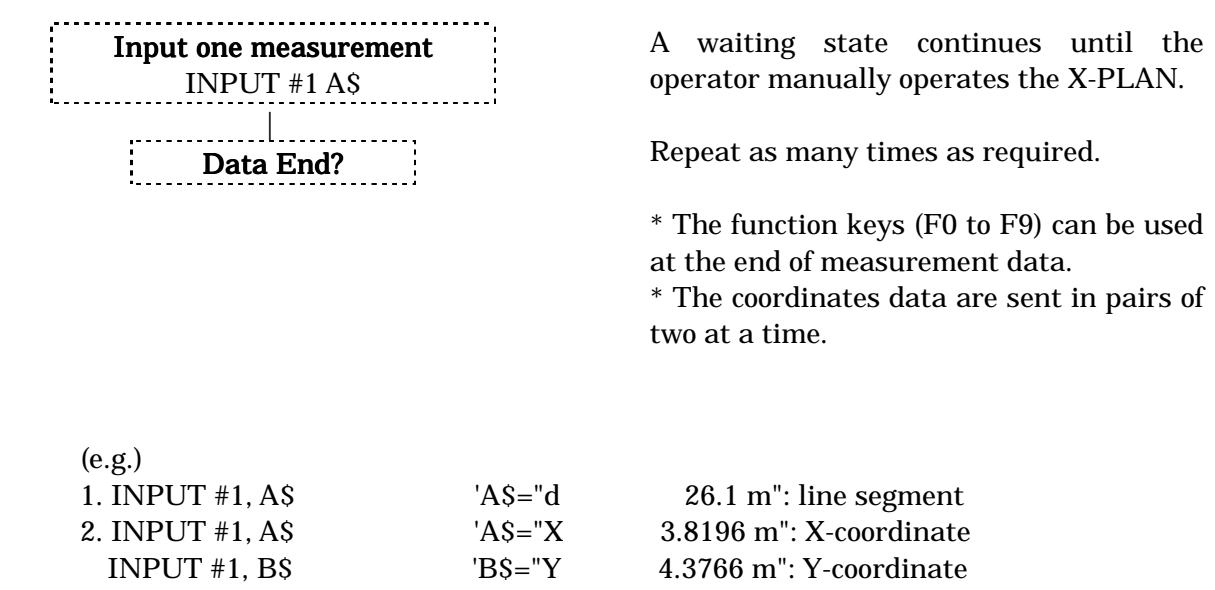

#### 4. How to transmit marking coordinates

(X,Y) coordinates can be transmitted to the X-PLAN so that the operator may mark those points on the drawing manually.

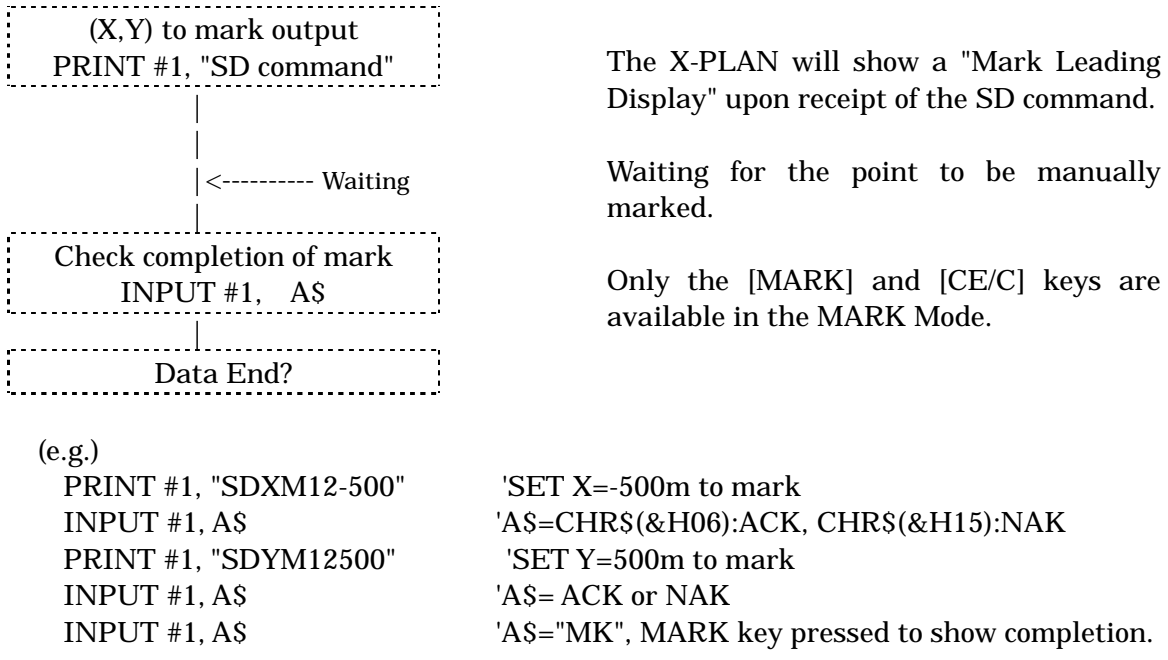

# 7) Command List

### 1. Command Functions

a) S commands These have both set and reference functions.

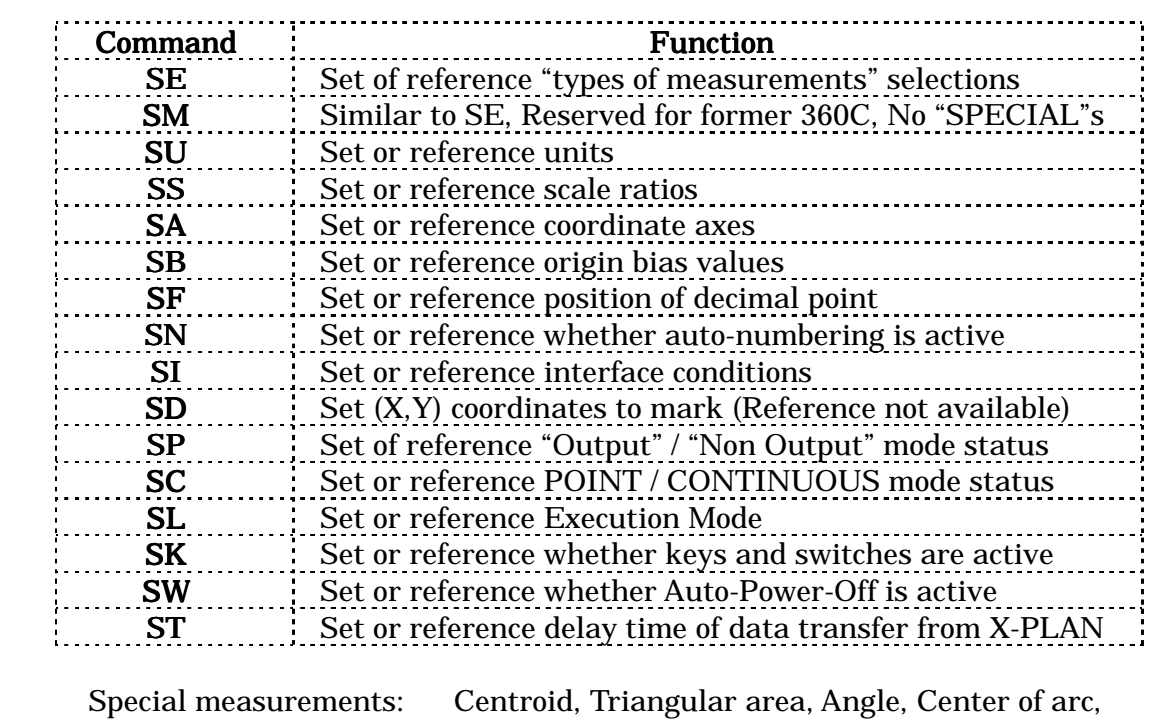

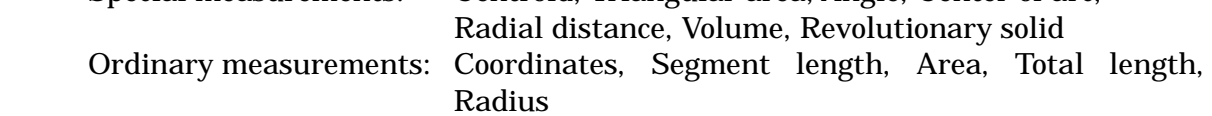

# b)  $\overline{P}$  commands These have set functions only (no reference).

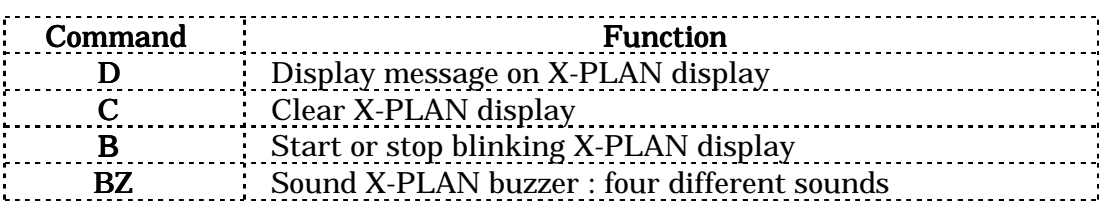

#### 2. Modes in which commands can be executed

For each command, there are conditions (modes) of the X-PLAN in which it can be executed and those in which it cannot be executed.

#### a) X-PLAN Execution Modes

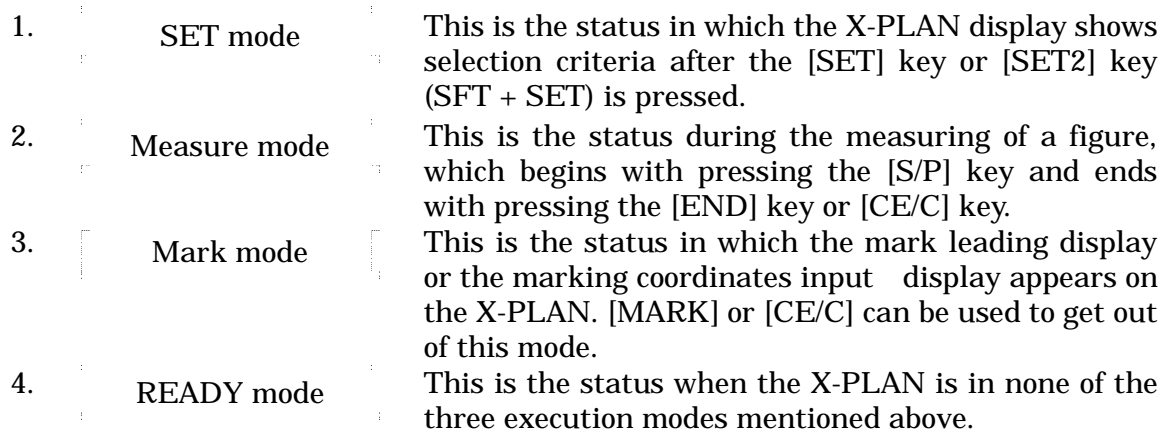

#### b) Possible Modes for Each Command

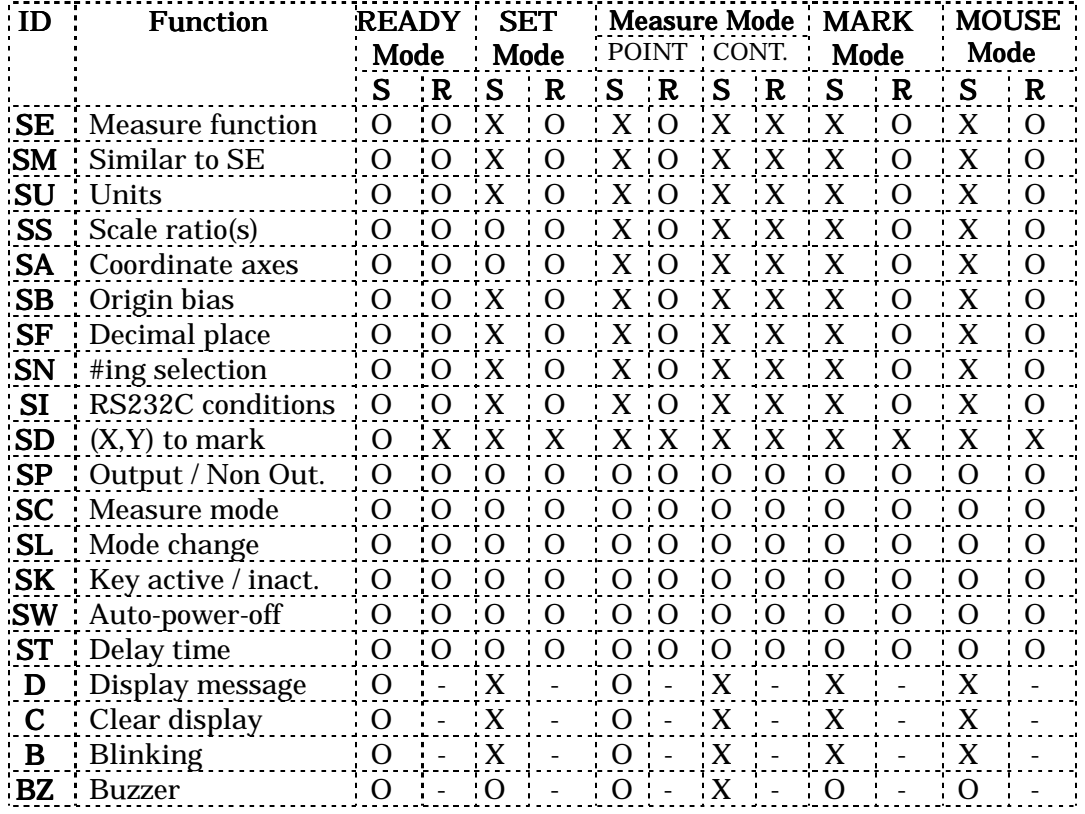

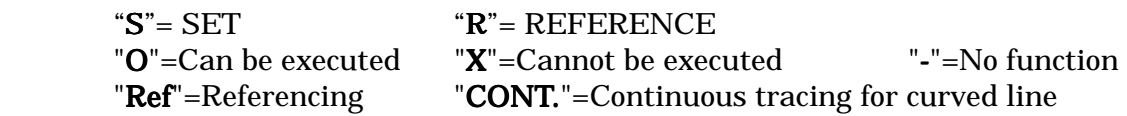

- 1. Where there is an X, any S command (SE to ST) will return NAK.
- 2. Where there is an X, any P command (D to BZ) will not return anything.
- 3. NAK will be returned for undefined commands.
- 4. To set by S command, send the first two characters (command ID) followed by parameter data.
- 5. To reference by S command, send the first two characters only.

#### 8) How to Use Each Command

# 1. SE Command (Set Extensive measuring function)

This command sets or references measuring functions.

a) Format for setting

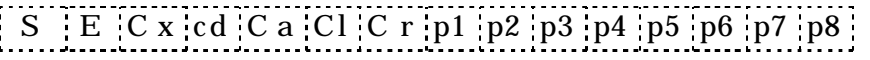

- b) Format for referencing
	-

 $\overline{\text{S} \mid \text{E}}$  The X-PLAN provides output in the setting format.

c) Parameter setting

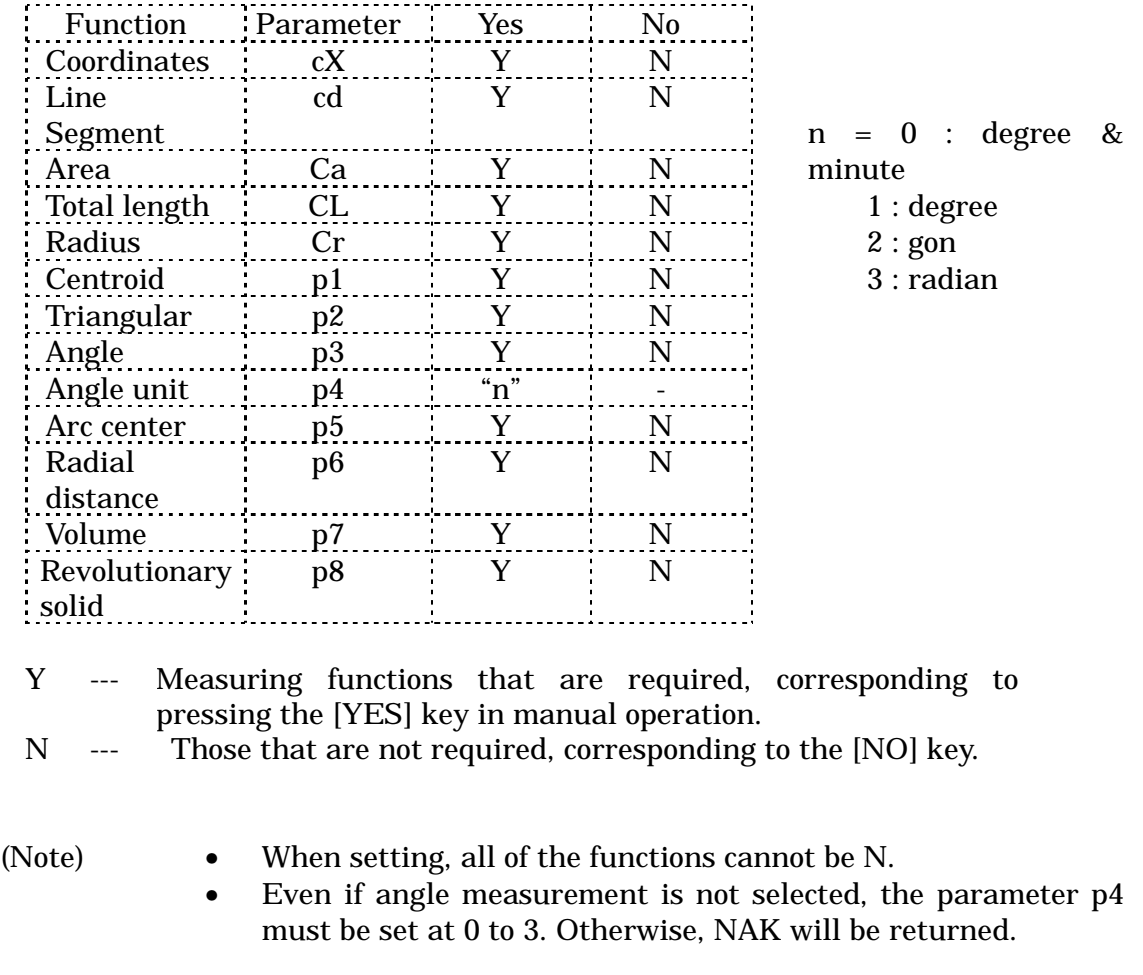

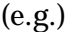

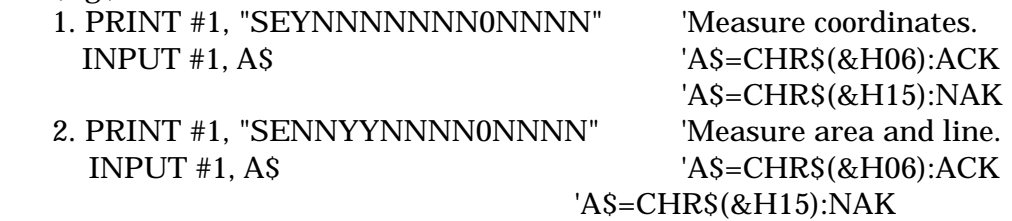

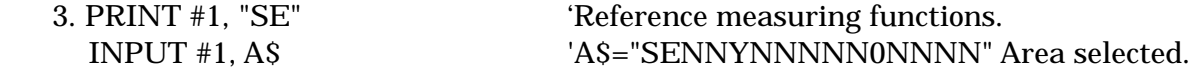

#### 2. SM Command (Set Measuring function)

This command, similar to SE, sets or references measuring functions which exclude "SPECIAL" measurements. It is maintained for compatibility with the former X-PLAN360C.

a) Format for setting

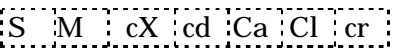

b) Format for referencing

 $\overline{\text{SN M}}$  The X-PLAN provides output in the setting format.

#### c) Parameter setting

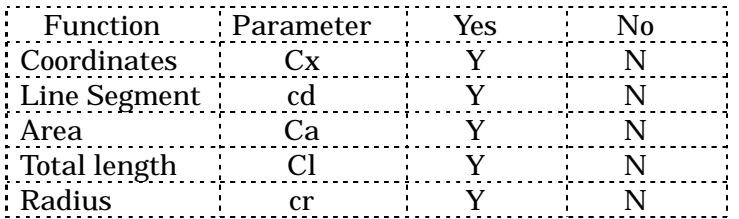

Y --- Measuring functions that are required, corresponding to pressing the [YES] key in manual operation.

N --- Those that are not required, corresponding to the [NO] key.

- (Note) When setting, all of the functions cannot be N.
	- Receiving an SM command, the 360C(2) automatically sets "NO" to selections for all of the SPECIAL measurements.

(e.g.) 1. PRINT #1, "SMYNNNN" 'Measure coordinates. INPUT #1, A\$ 'A\$=CHR\$(&H06):ACK 'A\$=CHR\$(&H15):NAK 2. PRINT #1, "SMNNYYN" 
Weasure area and line. INPUT #1, A\$ 'A\$=CHR\$(&H06):ACK 'A\$=CHR\$(&H15):NAK 3. PRINT #1, "SM" 'Reference measuring functions. INPUT #1, A\$ 'A\$="SMNNYNN" Area selected.

#### 3. SU Command(Set Unit)

This command sets or references the length and area units. (For angle units, use the SE command.)

- a) Format for setting
	- ① Excluding user's unit

 $S$  U  $c1$   $c0$ 

② User's unit

S U 4 0 d11 d10 d9 d8 d7 d6 d5 d4 d3 d2 d1 d0

b) Format for referencing

$$
S\quad U
$$

The X-PLAN provides output data in the following format.

S U c1 c0 d11 d10 d9 d8 d7 d6 d5 d4 d3 d2 d1 d0

c) Parameter setting

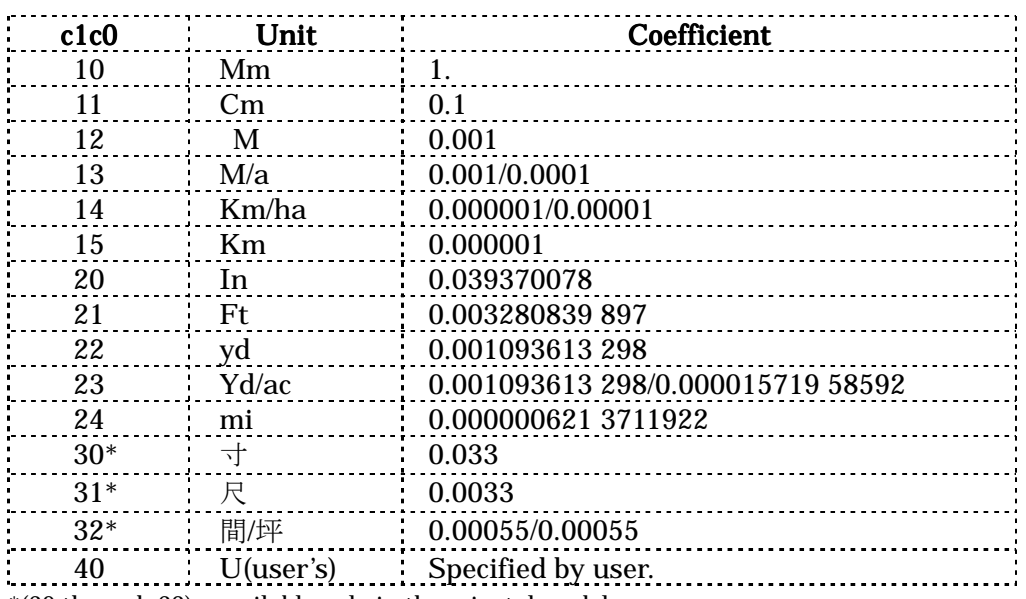

\*(30 through 32) : available only in the oriental model

- 1. clc0 indicates the unit code.
- 2. dll through d0 indicate the coefficient. When referencing, it is placed flush right. When setting, either flush right or flush left is allowed.
- 3. For coefficients that require more than ten digits, only the first ten digits will be output.
- 4. When the units of line length and area are not the same, the coefficient of line length will be output.

(e.g.) 1. PRINT #1, "SU12" 'Set unit to "m"

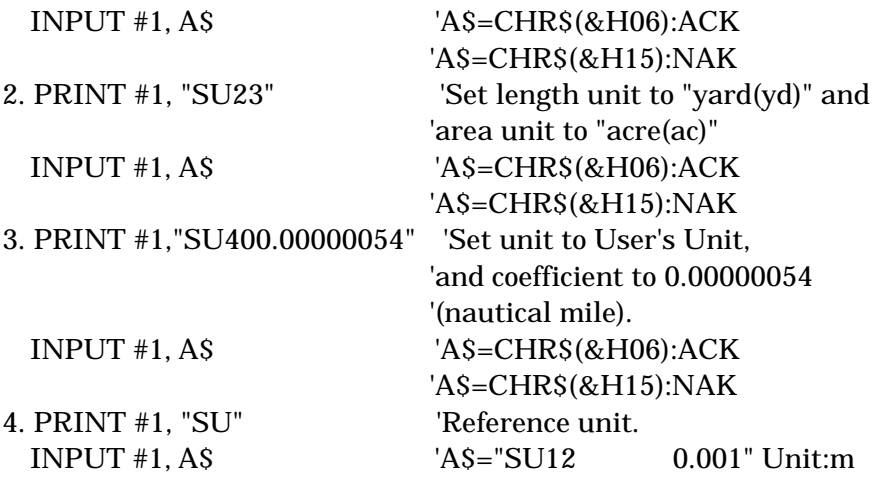

#### 4. SS Command (Set Scale)

This command sets or references the scale ratios.

#### a) Format for setting

① Scale ratio

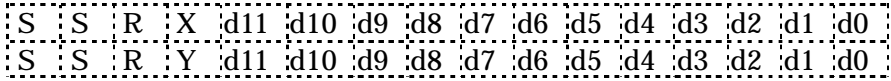

② Manual scale ratio adjustment

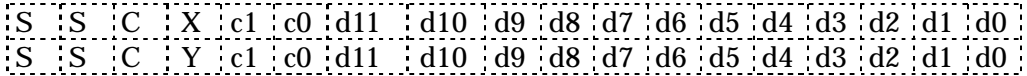

#### b) Format for referencing

① Referencing set value

 $S_S$ 

The X-PLAN will output in the format that was used to set (when set by scale ratio, scale denominators are returned;

when set by manual scale adjustment, actual reference distance lengths are returned).

② Referencing converted values

 $S$   $S$   $R$ 

Even when the X-PLAN is set with manual scale adjustment, the scale denominators are output in the format of scale ratios.

- 1. d11 through d0 of the scale ratio format are the scale ratio data.
- 2. d11 through d0 of the manual scale adjustment format are the actual length data

(reference distance), and clc0 indicates its unit. See the SU command explanation for unit codes.

- 3. If c1c0 is not the same as the unit set, then d11 through d0 will be converted into the set unit before being used.
- 4. When referencing, the number in d11 through d0 is placed flush right. When setting, either flush right or flush left is allowed.
- 5. When the scale ratios of X-axis and Y-axis are the same, the RY or CY may be omitted when setting.
- 6. When CX and CY are set, the X-PLAN goes into a state of setting the start point and end point of the actual length, and remains in SET mode. In order to continue using S commands, the mode must be changed to READY mode using the SL command, since some S commands cannot be executed in SET mode.

```
(e.g.)
```
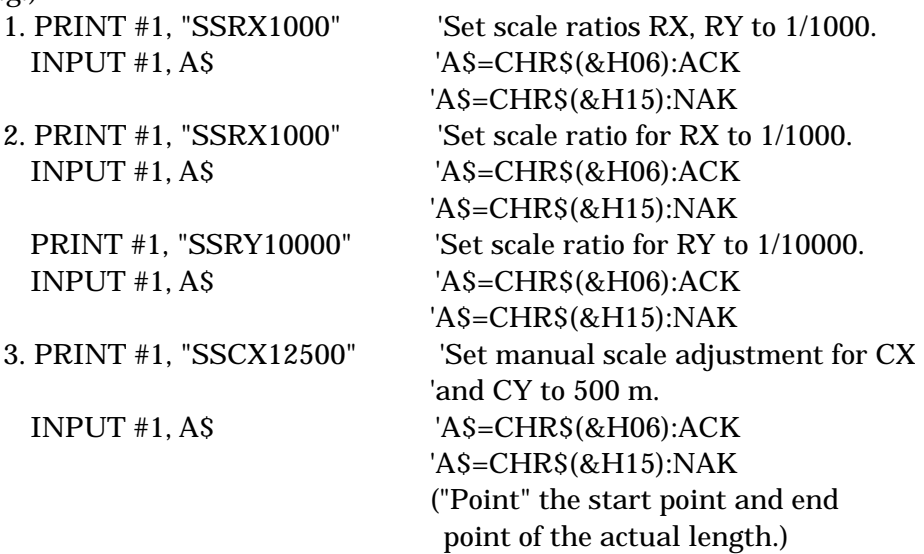

(Note) When in "Output" mode, the machine coordinates of the start point and end point will be output upon pressing the [S/P] key. Please see Section 9-1-c-(2) for details.

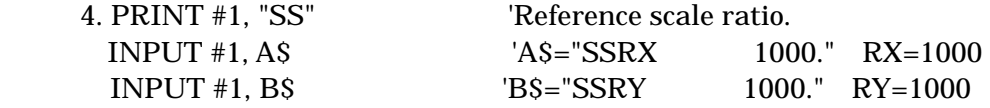

#### 5. SA Command (Set Axes)

This command sets or references the coordinate axes.

- a) Format for setting
	- ① "Machine axes" or "Origin bias + Direction of X-axis"

```
S A c
```
After receiving data specifying standard axes or survey axes, the X-PLAN will be in a state of setting points for the axes.

② Plotting points whose coordinates are known

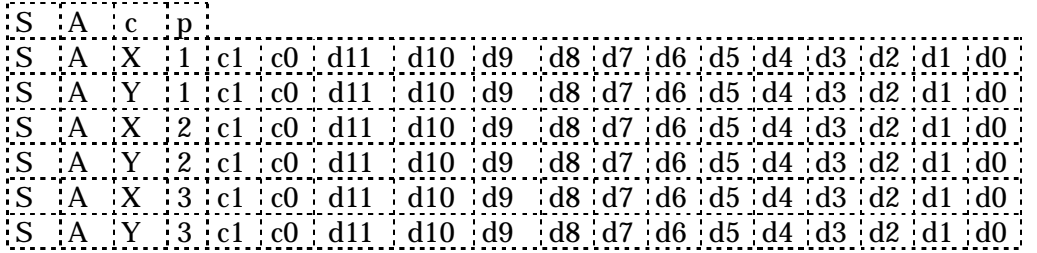

- 1. Invalid if machine axes have been set.
- 2. The data must be transmitted in the order of 1 to 7 as shown above.
- 3. After receiving the data of 1, the X-PLAN will be in a state of setting points immediately after receiving the data of 3, 5, and 7, respectively.
- 4. When setting only two points, the procedure is completed upon pressing the [NO] key after pointing (X2, Y2).
- b) Format for referencing

S A

 The X-PLAN will output in the format used for setting. 1 through 5 will be output if two points have been used. 1 through 7 will be output if three points have been used.

c) Parameter setting

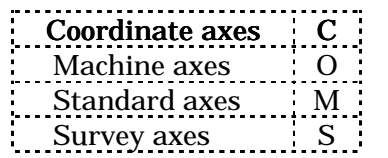

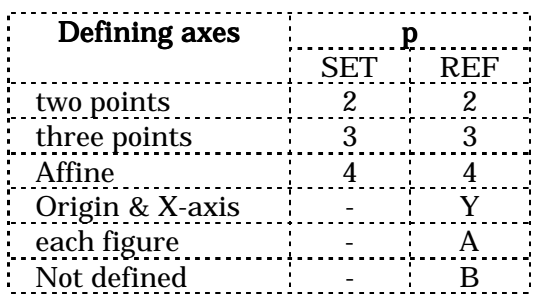

(Note) "Y","A" and "B" shown on left will not be output in the Machine Coordinate mode.

- 1. d11 through d0 are coordinate data. When referencing, it is placed flush right. When setting, either flush right or flush left is allowed.
- 2. clc0 indicates unit. See the SU command explanation for unit codes aforementioned.
- 3. If c1c0 is not the same as the unit set, then d11 through d0 will be converted into the set unit before being used.
- 4. The revolutionary axis cannot be set.
- 5. The Affine coordinates cannot be set nor referenced.

(Note) When the standard axes or survey axes are set, the X-PLAN goes into SET mode.

 In order to continue using S commands, the mode must be changed to READY mode using the SL command, since some S commands cannot be executed in SET mode.

(e.g.)

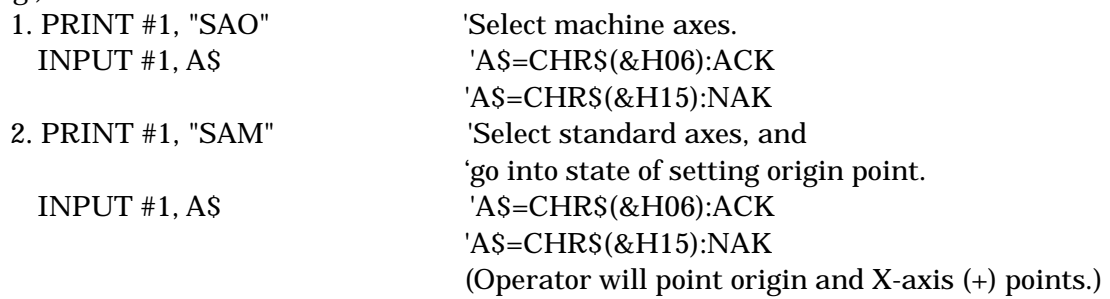

(Note) When in "Output" mode, the coordinates of the origin point and X-axis (+) point will be output upon pressing the [S/P] key. Please see Section 9-1-d-2) for details.

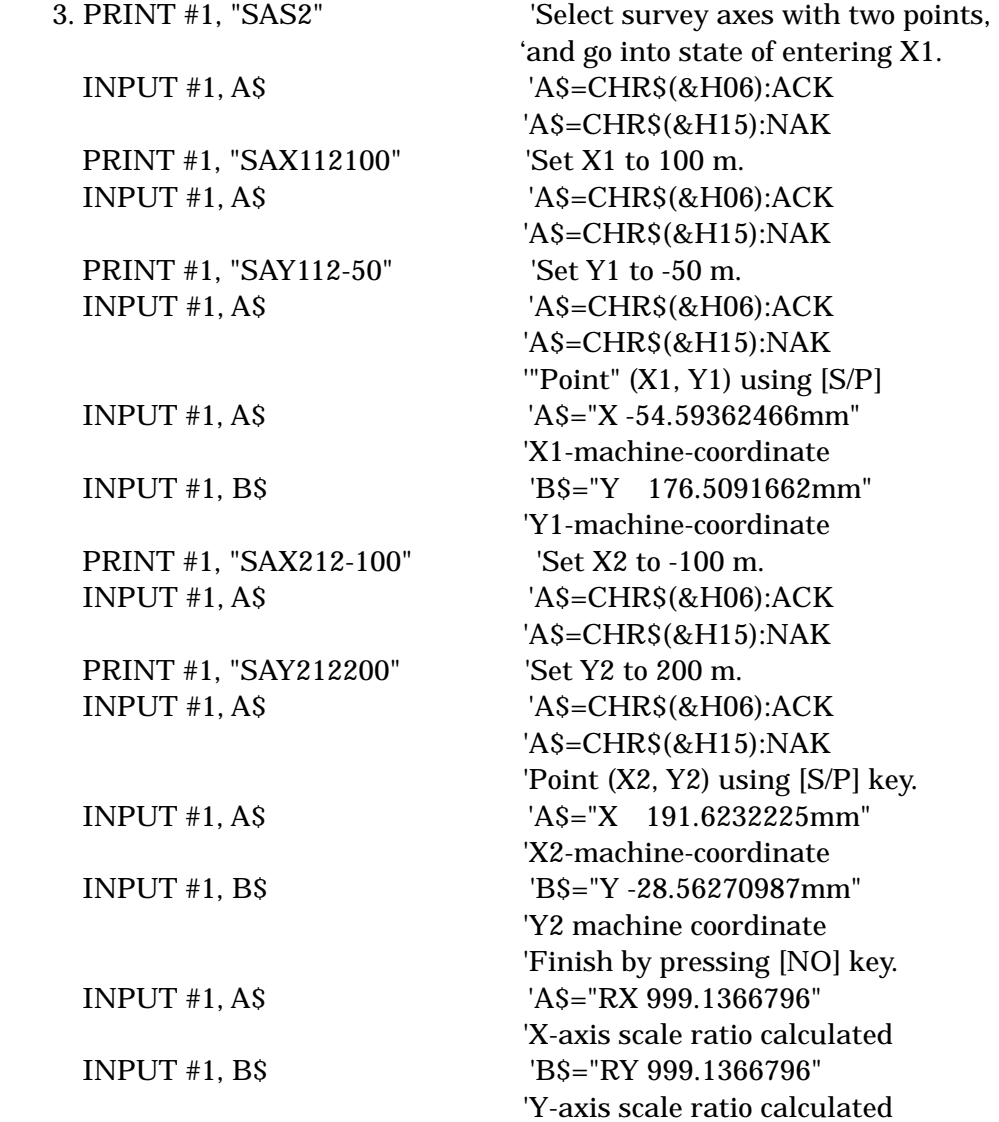

(Note) In this example, "Output" mode is in effect. When the same operation is done

 in "Non Output" mode, the machine coordinates of the first and second points, and the scale ratios would not be output.

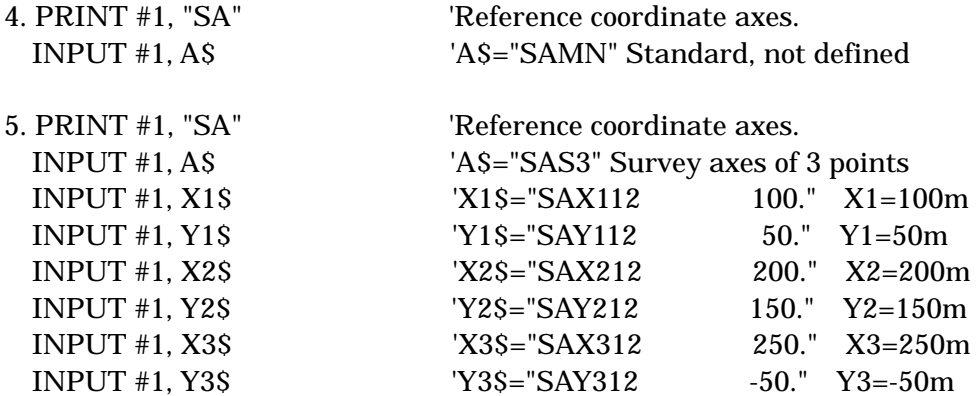

#### 6. SB Command (Set Bias origin)

This command sets or references the bias origin.

a) Format for setting

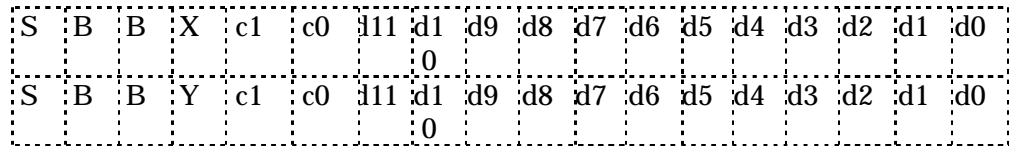

b) Format for referencing

 $S$   $B$ 

The X-PLAN will output in the format used for setting.

- 1. dll through d0 are the origin bias data. When referencing, it is placed flush right. When setting, either flush right or flush left is allowed.
- 2. clc0 indicates unit. See the SU command explanation for unit codes.
- 3. If c1c0 is not the same as the unit set, then d11 through d0 will be converted into the set unit before being used.

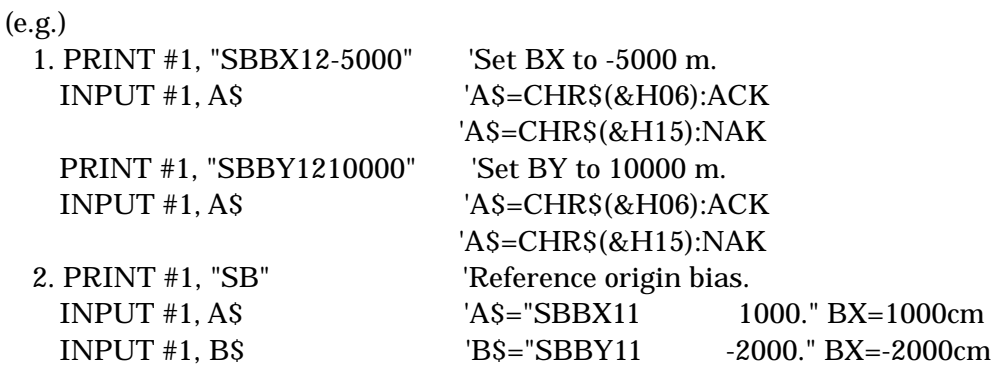

#### 7. SF Command (Set Fix)

This command sets or references the number of decimal point digits.

a) Format for setting

$$
\begin{array}{ccc}\nS & F & c\n\end{array}
$$

b) Format for referencing

S F

The X-PLAN will output in the format used for setting.

c) Parameter setting

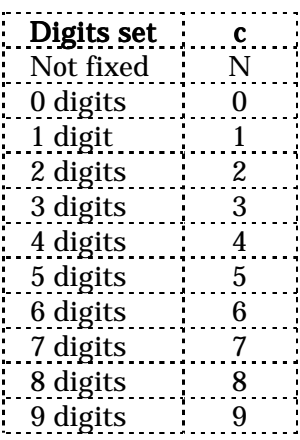

(e.g.)

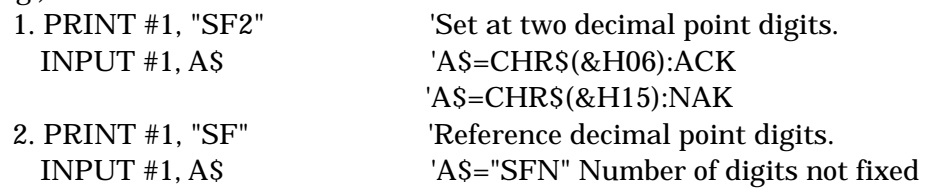

#### 8. SN Command (Set Numbering)

This command sets or references the selection of Auto-numbering.

a) Format for setting

S N c

b) Format for referencing

# S N

The X-PLAN will output in the format used for setting.

c) Parameter setting

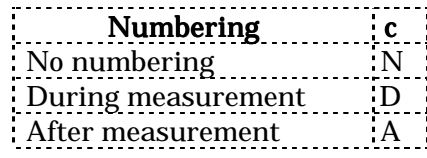

(e.g.)

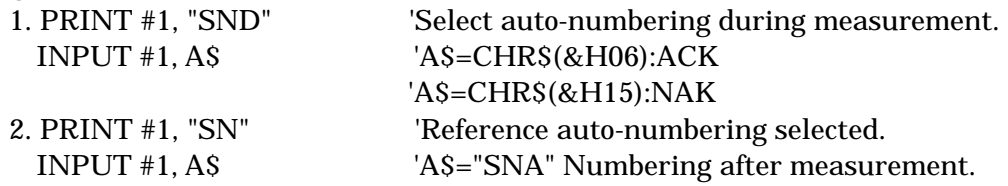

#### 9. SI Command (Set Interface condition)

This command sets or references interface conditions.

a) Format for setting

```
S I Cl cb cp cs cd cc
```
The computer begins transmitting data with the new interface conditions after receiving ACK.

b) Format for referencing

S I

The X-PLAN will output in the format used for setting.

c) Parameter setting

4800 4 9600 5 19200 6

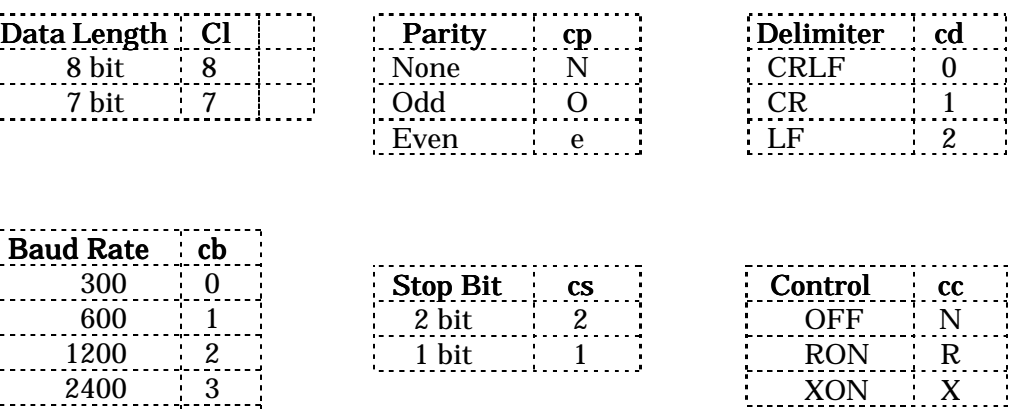

(Note) The interface conditions on both sides must correspond before the SI command can be executed. One way to make them correspond is for the operator to reset the interface conditions of the X-PLAN to the default conditions by turning the power on while pressing the [CE/E] key (INITIALIZATION).

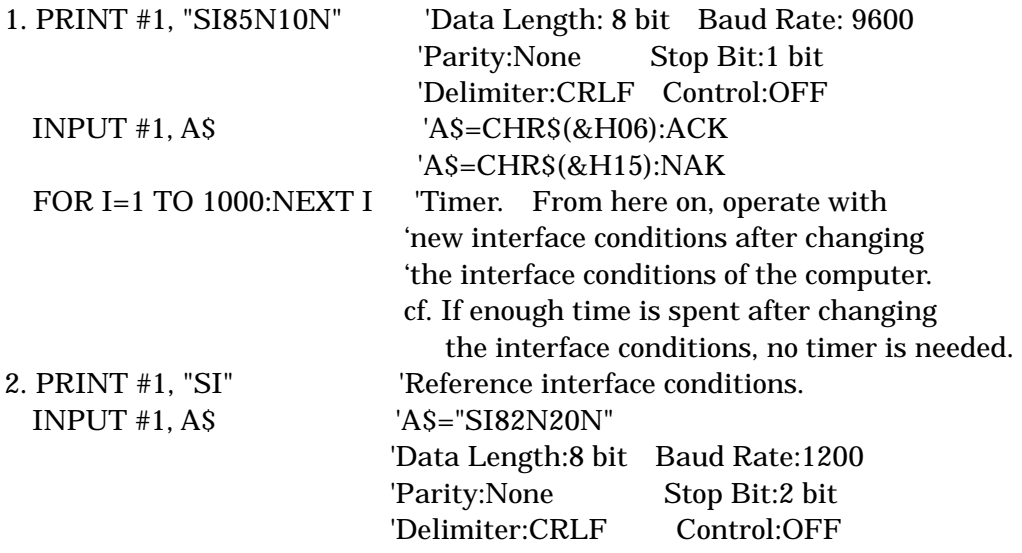

#### 10. SD Command (Set Draw)

This command sets a pair of (X,Y) coordinates to mark so as to initiate the mark leading display.

Format for setting

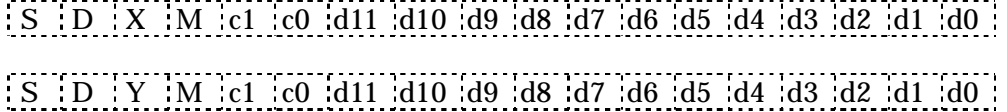

- 1. clc0 indicates unit. See the SU command explanation for unit codes.
- 2. If c1c0 is not the same as the unit set, then d11 through d0 will be converted into the set unit before being used.
- 3. dll through d0 are the coordinate values to mark. When setting, either flush right or flush left is allowed.
- 4. SD has no referencing function.

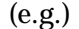

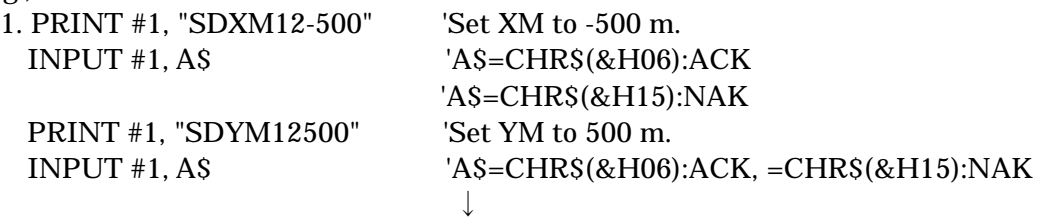

As a result, the X-PLAN goes into MARK mode, and a mark leading display will appear. The mark mode can be terminated by pressing [MARK] or [CE/C].

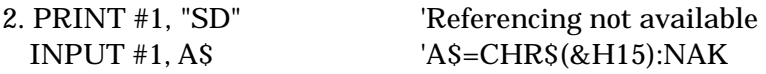

#### 11. SP Command (Set Print)

This command sets or references "Output" or "Non Output" mode.

a) Format for setting

S P c

b) Format for referencing

 $S$   $P$ 

The X-PLAN will output in the format used for setting.

c) Parameter setting

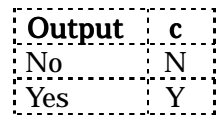

(Note) This setting is used only to determine whether data should be output from the X-PLAN upon manual operation. Commands can be sent from the computer at all times.

(e.g.)

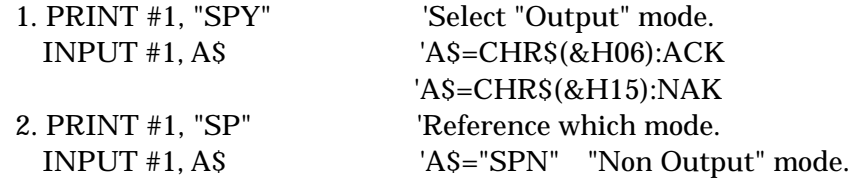

### 12. SC Command (Set Continuous/Point mode)

This command sets or references Continuous/Point Mode. (Continuous Mode for curved lines, Point Mode for straight lines)

a) Format for setting

S C c

b) Format for referencing

S C The X-PLAN will output in the format used for setting.

c) Parameter setting

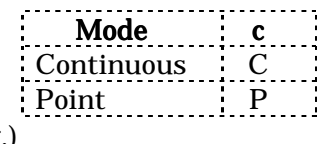

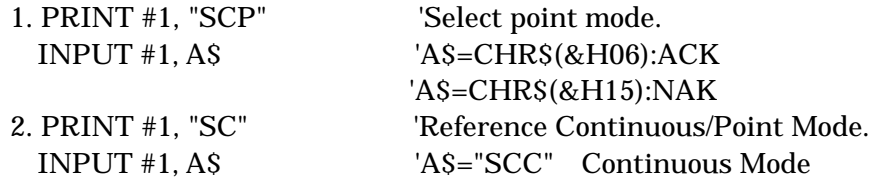

#### 13. SL Command (Set mode Level)

This command sets or references execution modes.

- a) Format for setting
- ① READY mode, or SFT+SET mode

 $S$   $L$   $c$ 

② SET mode

 $[S | L | c | l]$ 

b) Format for referencing

 $S$  L The X-PLAN will output in the format used for setting.

#### c) Parameter setting

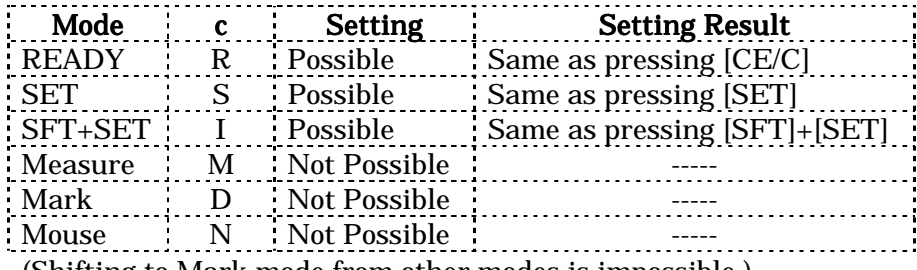

(Shifting to Mark mode from other modes is impossible.)

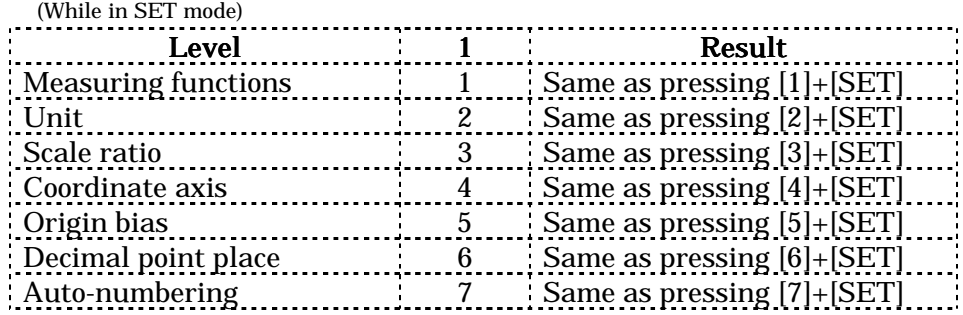

1. "1" only applies to SET mode.

2. If "1" is omitted when selecting SET mode, the default is 1.

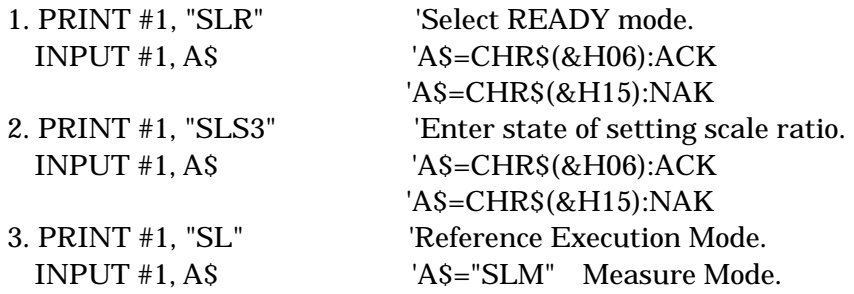

#### 14. SK Command (Set Key)

This command sets or references which keys are active.

a) Format for setting

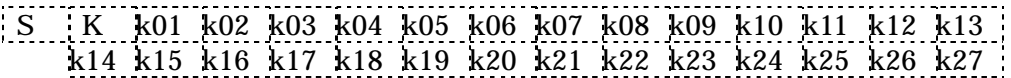

b) Format for referencing

 $S$   $K$ The X-PLAN will output in the format used for setting.

c) Parameter setting

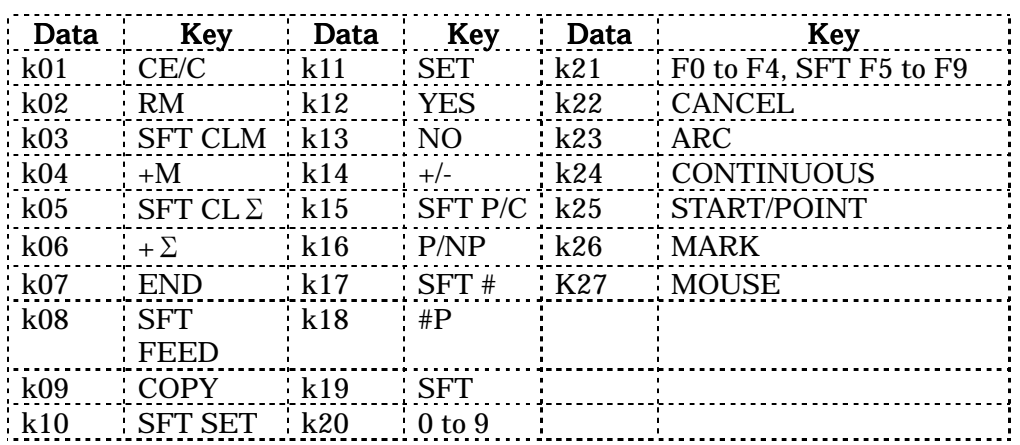

- 1. For active keys, use Y, and for inactive keys, use N.
- 2. The system has priority even if Y is specified.
- 3. All keys are active when the power is turned on.
- 4. Set values become invalid when the power is turned off.
- 5. Unexpected manual operations can be avoided by using this command.
- 6. The X-PLAN can accept an SK without "k26", and unconditionally nullifies the Mark key. (for compatibility with the former 360C.)
- 7. The X-PLAN can accept an SK without "k27", and unconditionally nullifies the Mouse key. (for compatibility with the former 360C.)

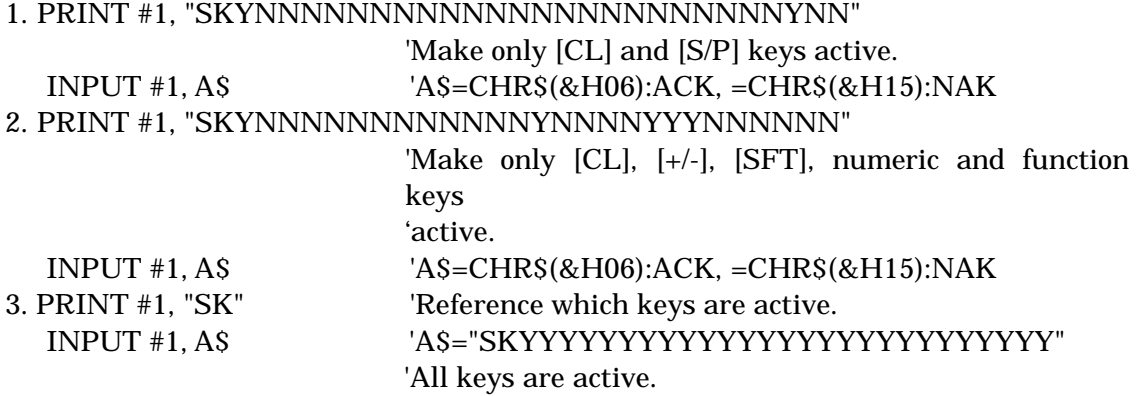

#### 15. SW Commands (Set power)

This command sets or references the auto-power-off function.

a) Format for setting

S W c

b) Format for referencing

S W The X-PLAN will output in the format used for setting.

c) Parameter setting

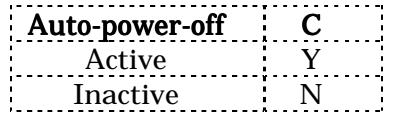

The auto-power-off function is active when the power is turned on. Thus, if it is left idle for 20 minutes, the power will automatically shut off, except during measuring (while in Measure mode). The setting becomes invalid when the power is turned off.

(e.g.)

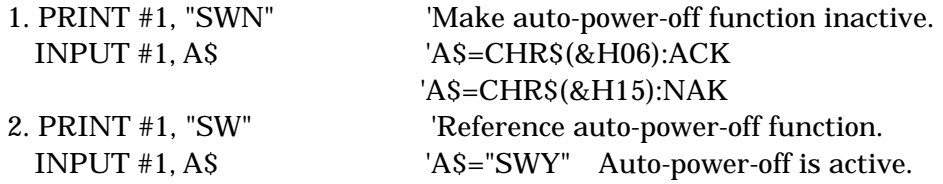

#### 16. ST Command (Set delay Time)

This command sets or references the delay time between receiving data from the computer and transmitting the corresponding data.

a) Format for setting

S T d1 d0

b) Format for referencing

S T

The X-PLAN will output in the format used for setting.

- 1. The range for d1 and d0 is from 00 to 50 in units of 20msec, so that the range corresponds to that of 0 to 1000msec.
- 2. When the power is turned on (when delay time is not set), the delay time of 1000msec is in effect for the first time this command is used, but thereafter, the delay time specified goes into effect.
- 3. The setting becomes invalid when the power is turned off. (The delay time becomes 0.)
- 4. This applies even to cases of sending more than one line of data. (For example, the interval between sending X- and Y-coordinates.)
- 5. This command is effective when using a half duplex interface or interfacing with a computer which has a slow data processing speed.

 $(e.g.)$ 

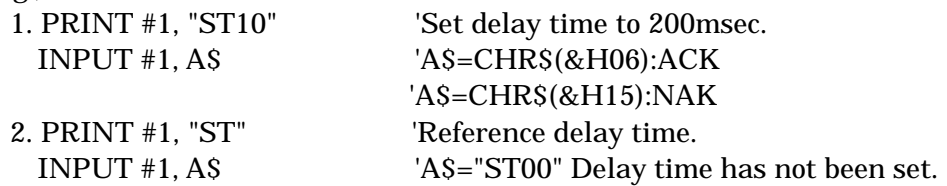

#### 17. D Command (Display)

When the X-PLAN receives the D command, the characters following the D (32 characters maximum) are shown on the display screen from the top left to the bottom right.

a) Format for setting

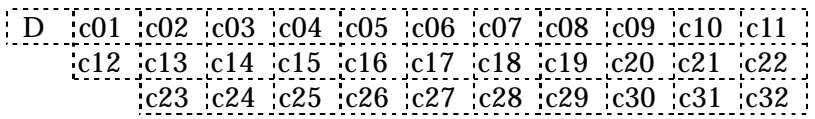

- 1. c01 corresponds to the top left of the display, and c32 corresponds to the bottom right of the display.
- 2. Using the D alone will clear the screen.

(e.g.)

```
1. PRINT #1, "DINPUT HEIGHT PRESS <NUMBER> + F0"
```
Display on X-PLAN INPUT HEIGHT PRE  $SS$  <NUMBER> + F0

#### 18. C Command (Clear)

When the X-PLAN receives the C command, the display screen is cleared.

a) Format for setting

C (e.g.) 1.PRINT #1, "C"

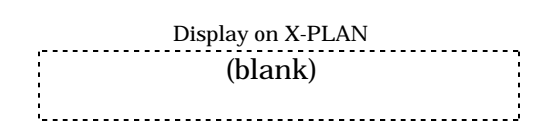

#### 19. B Command (Blinking)

When the X-PLAN receives the B command, the display screen starts blinking or stops blinking.

a) Format for setting

$$
\begin{array}{c} B & c \end{array}
$$

b) Parameter setting

c Blinking BlinkingBlinking 1 On 0 Off

"On" starts blinking, and "Off" stops blinking.

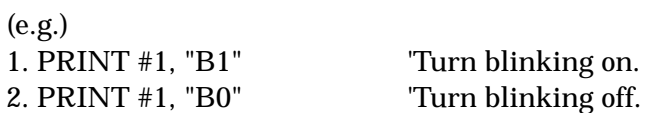

#### 20. BZ Command (BuZzer)

Upon receiving the BZ command, the X-PLAN sounds its buzzer.

a) Format for setting

```
B Z c
```
b) Parameter setting

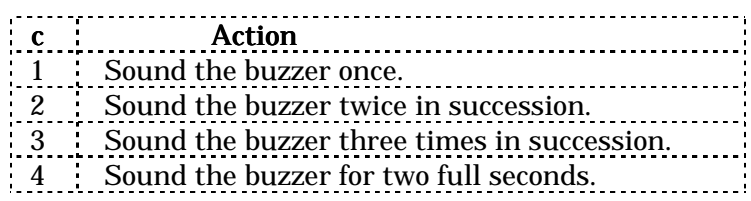

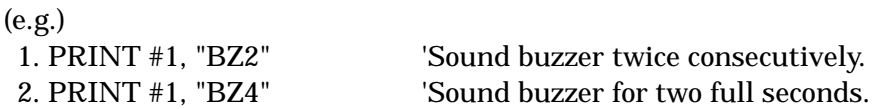

#### 21. Explanation of d11 through d0 for SU, SS, SA, SB, and SD

a) Range of numeric values

 $\pm 0.000000001$  to  $\pm 9999999999$ (Ten digits + sign + decimal point)

- b) The + sign as well as the 0 before the decimal point for numbers less than 1, are omissible.
- c) When using the SU or SS commands, minus will be changed to plus and 0 will be changed to 1 before setting.
- d) When setting, either flush right or flush left is allowed, and when referencing, values are placed flush right.

(e.g.)

- 1. When setting SBBX to "-1.2345 m" PRINT #1, "SBBX12-1.2345" PRINT #1, "SBBX12 -1.2345" PRINT #1, "SBBX12 -1.2345"
- 2. When setting SBBX to "0.12345 m" PRINT #1, "SBBX120.12345" PRINT #1, "SBBX12.12345" PRINT #1, "SBBX12+0.12345"

#### 9) Input of Measurement Data from the X-PLAN

Data is transmitted to the computer every time the operator presses a key on the X-PLAN. (This is true provided the X-PLAN is set for "Output" mode.) The transmitted data must be read by the computer, whether the data is necessary or not. Unnecessary data should be read and ignored, otherwise the following data cannot be transmitted.

1. Reading in various measuring conditions

Normally, programming is made easier by having the computer set the measuring conditions in the X-PLAN using the S commands. However, it is possible to have the operator select the measuring conditions, which are then read into the computer and processed. In Mouse mode, setting data for the measuring conditions will not be output.

a) Reading in the selection of measuring function

The operator's selections using the [SET], [YES], and [NO] keys are read in.

Transmission data format

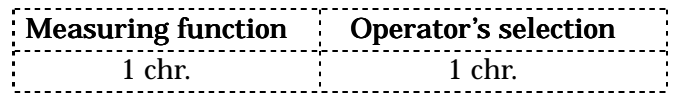

- ① Measuring function codes
	- X Coordinates
	- d Line Segment
	- A Area
	- L Line
	- r Radius
	- G Centroid
	- T Triangular area<br>K Angle
	- Angle
	- P Center of arc
	- R Radial distance
	- D Volume
	- V Revolutionary solid

Note: -1. [SET] key only sends existing values (Y or N), making no changes.

- -2. When selecting "SPECIAL" measurements, pressing [NO] causes no output data such as A\$="GN". Only YES data such as A\$="GY" are transmitted to the computer.
- -3. A specific display shown on right makes no output when it is selected by [YES] or [NO].

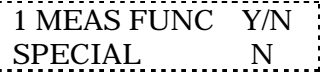

② Operator's selection codes

Y - Yes  $N - No$ 

(e.g.)

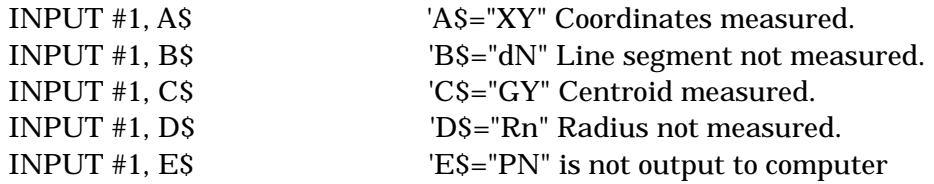

#### b) Unit selecting operation

The units which have been selected with [YES] are transferred and ones rejected with [NO] are not transferred. The input statement needs to be executed only once.

Transmission data format (16 characters)

① Existent units

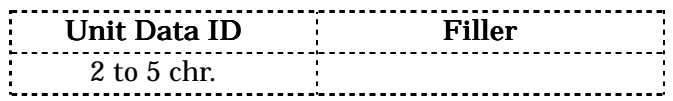

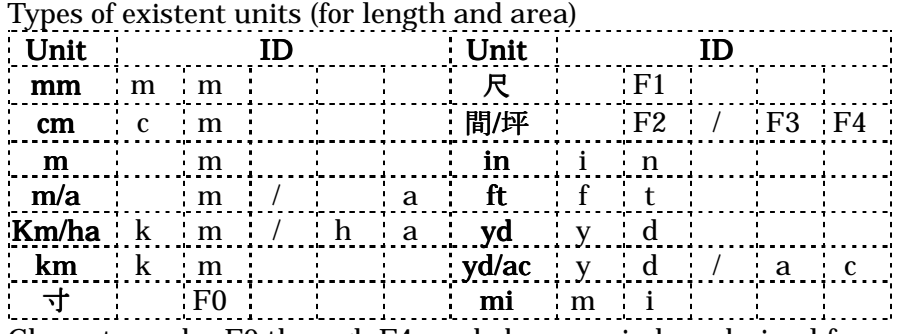

Character codes F0 through F4 used above are in hexadecimal form.

Types of existent angle units

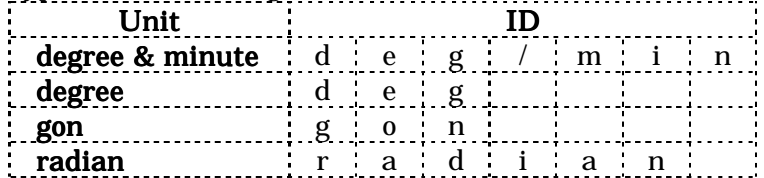

The angle unit selection display appears after the angle measurement is selected with [YES]. Note that they are not displayed at the same time as the length and area units.

② User's unit format (for length and area units only)

 $[U_1, \ldots]$   $\leftarrow$   $\leftarrow$ 

The user's factor is output in twelve digits from the third character to the fourteenth character, flush right.

(e.g.)

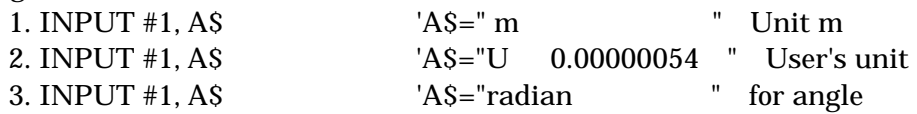

#### c) Reading in scale operation

#### ① "SCALE RATIO" READING

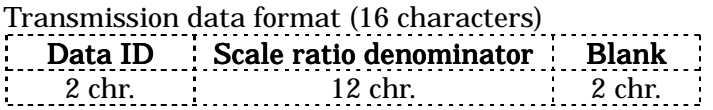

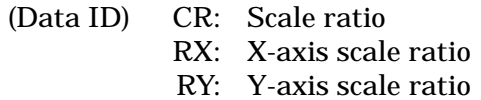

#### \*Examples of manual operations and corresponding data

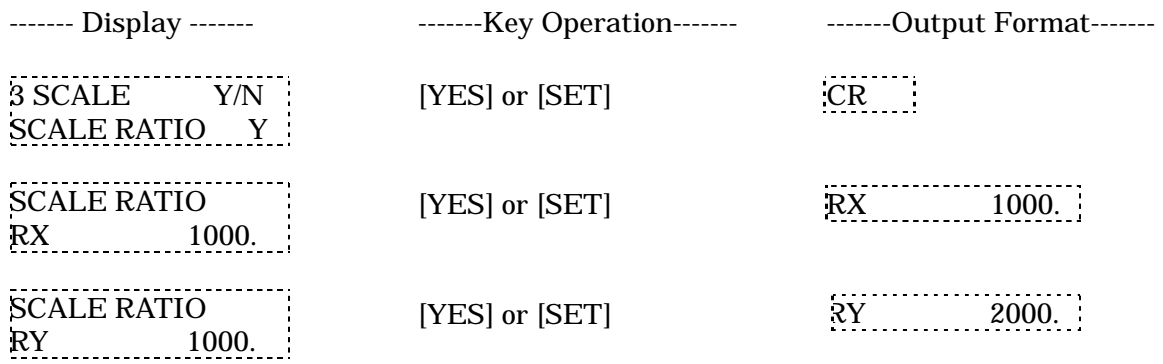

#### ② "MANUAL SCALE RATIO ADJUSTMENT" READING

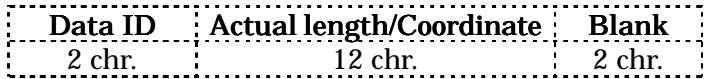

- (Data ID) CM: Manual Scale ratio adjustment CX: X actual length CY: Y actual length
- X : X-machine-coordinate
	- Y : Y-machine-coordinate

#### \*Examples of manual operations and corresponding data

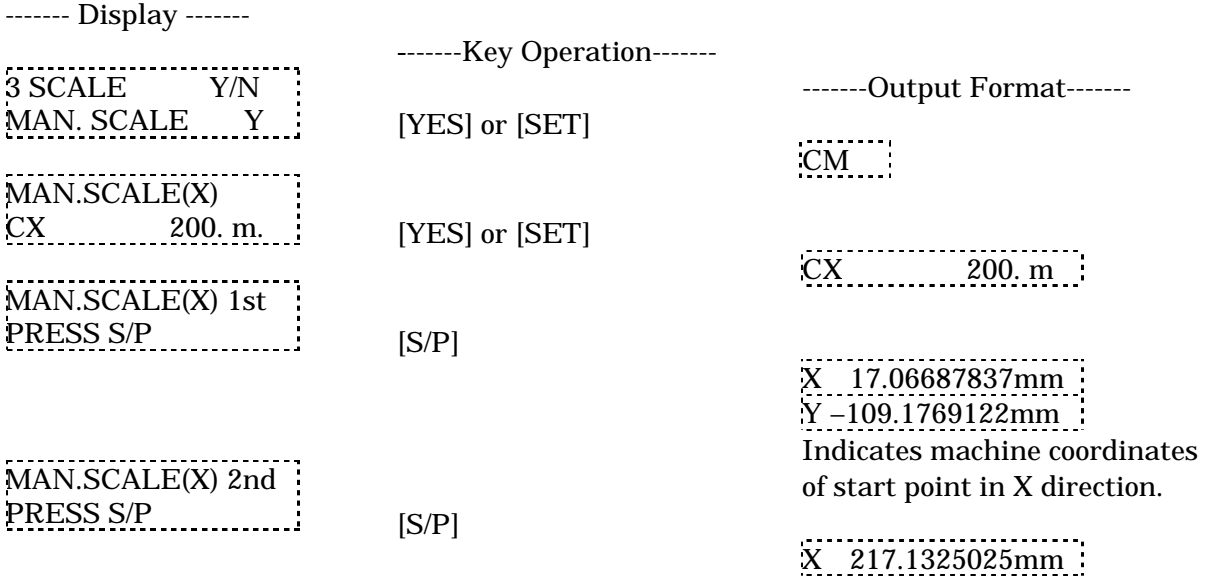

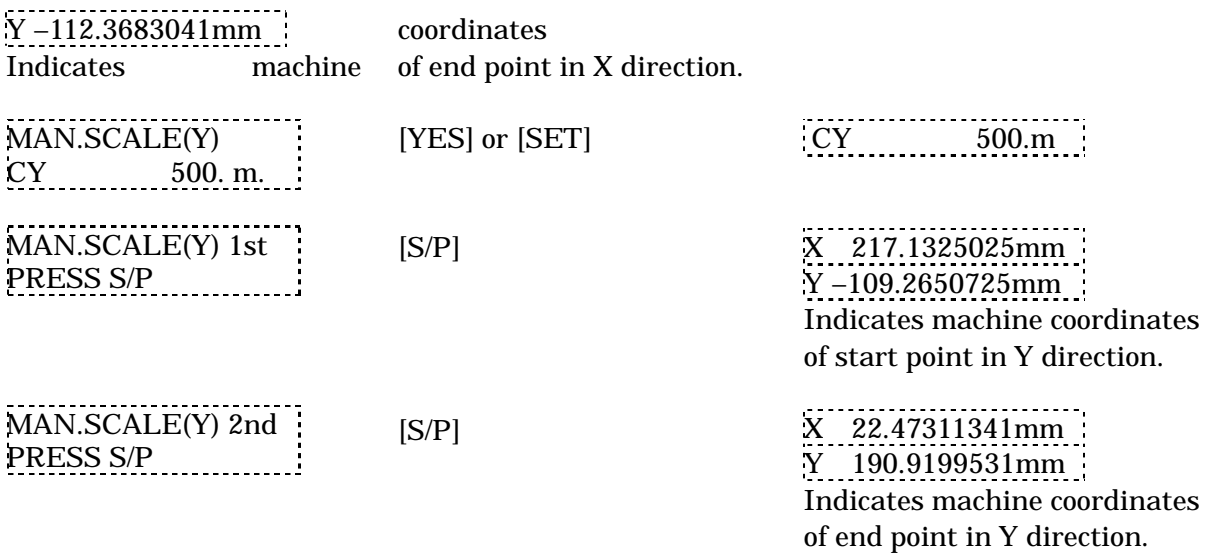

- 1. Numeric value input is omitted here.
- 2. Only when numeric input is used for the manual scale ratio adjustment value does the X-PLAN go into a state of setting the start point and end point.
- 3. The machine coordinates indicate that the  $[S/P]$  key has been pressed. The unit is always "mm" with no scale ratio. The user's program should process this data in whatever way necessary.

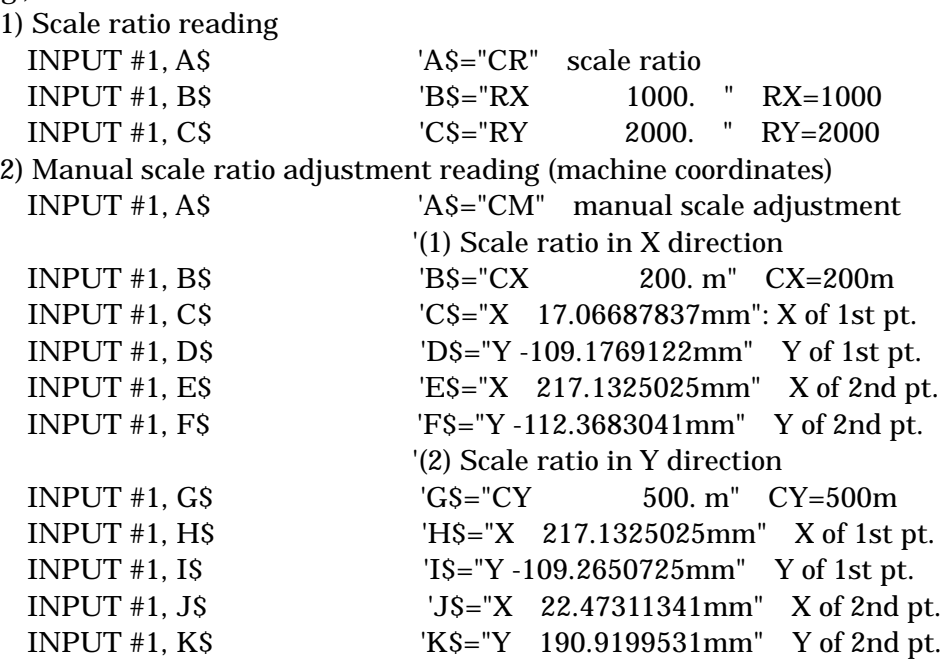

- d) Reading in coordinate axes
- ① Data format for coordinate axes selection (3 characters)

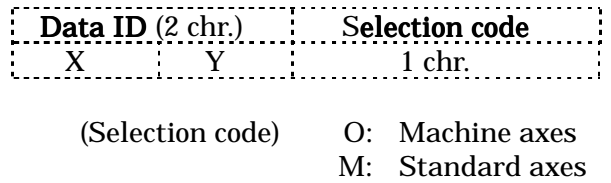

S: Survey axes

# \*Examples of manual operations and corresponding data

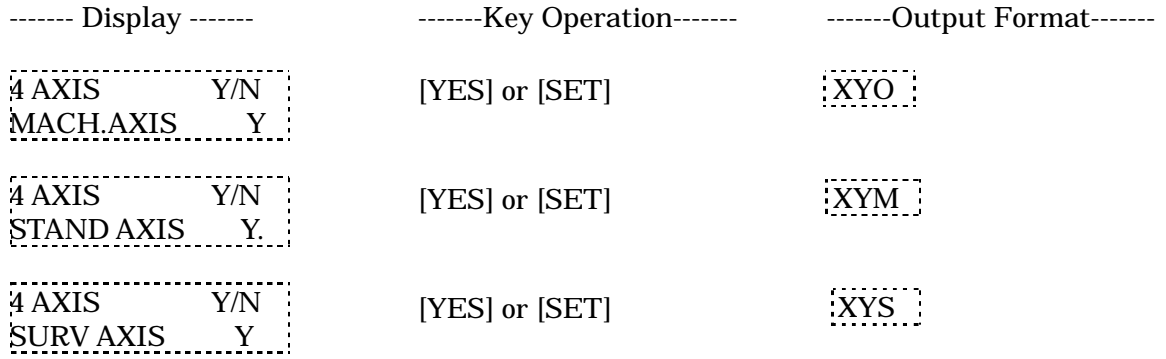

② Data format for origin bias & X-axis definition (16 characters)

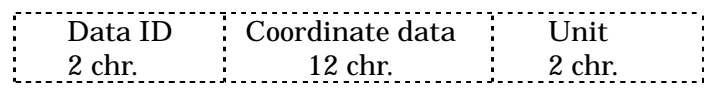

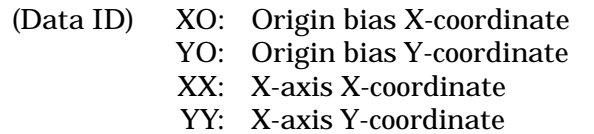

# \*Examples of manual operations and corresponding data

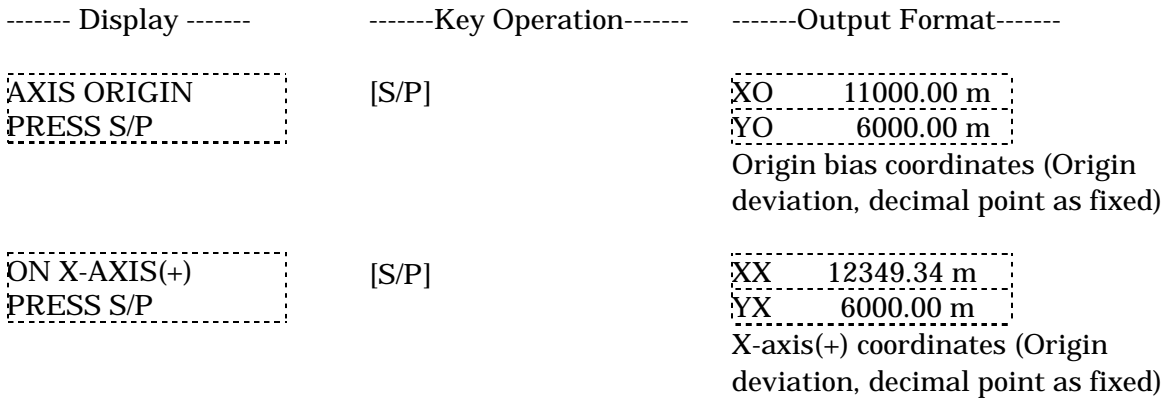

1. Only when standard axes or survey axes are selected does the X-PLAN go into a state of defining axes points.

2. The origin bias coordinates and X-axis (+) coordinates indicate that the [S/P] key has been pressed. Process them as necessary.

③ Data format for plotting known points (16 characters)

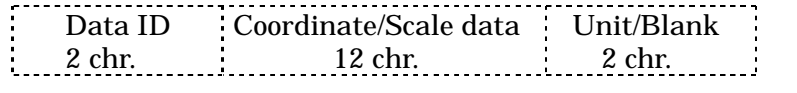

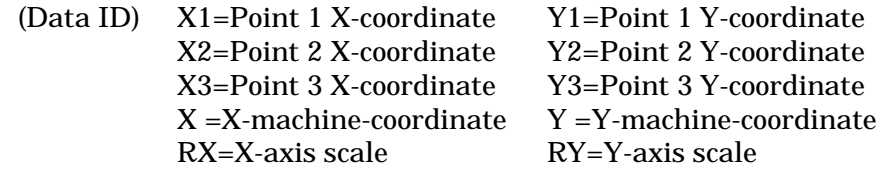

#### \*Examples of manual operations and corresponding data

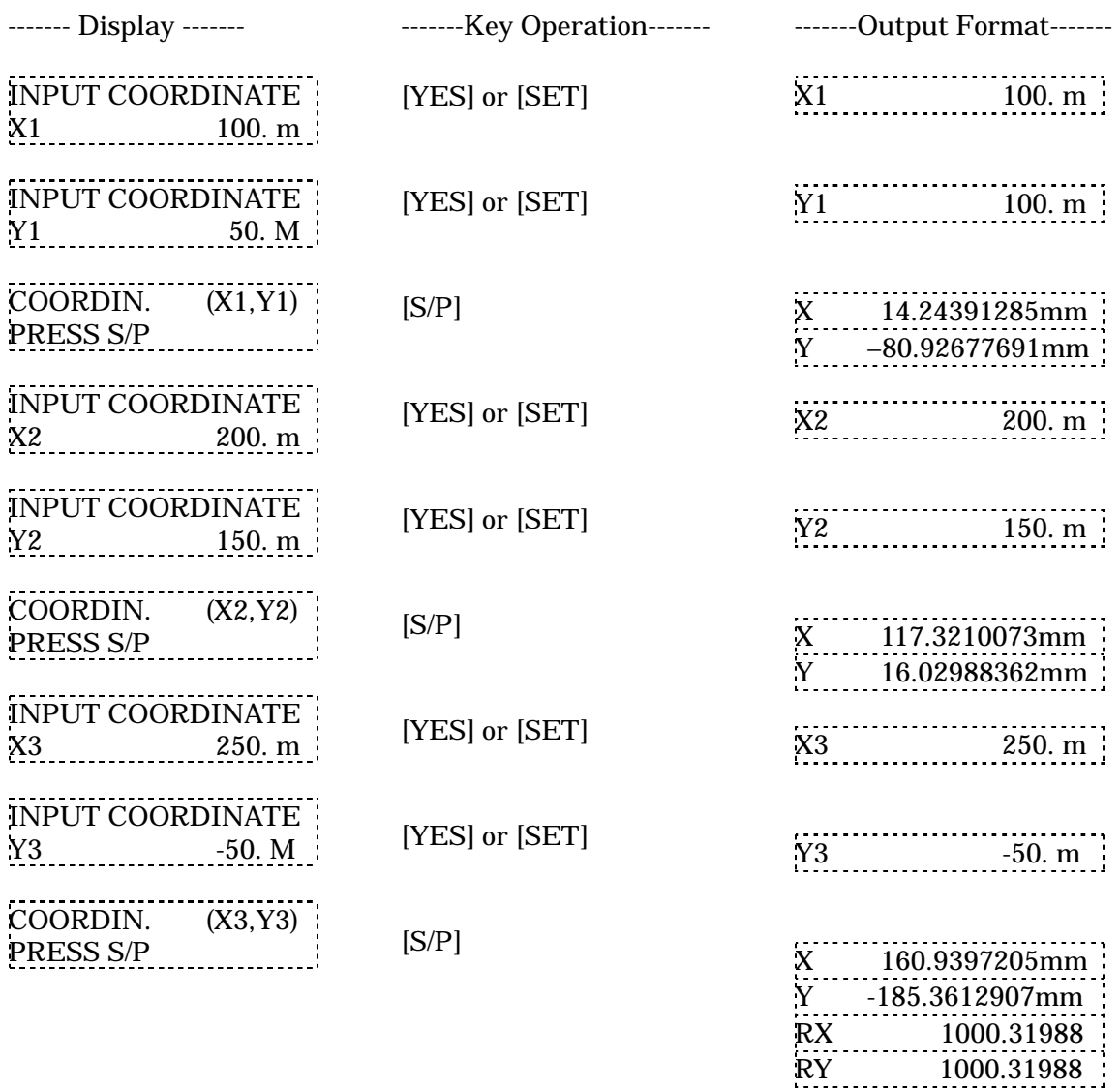

④ Affine Data format (16 characters)

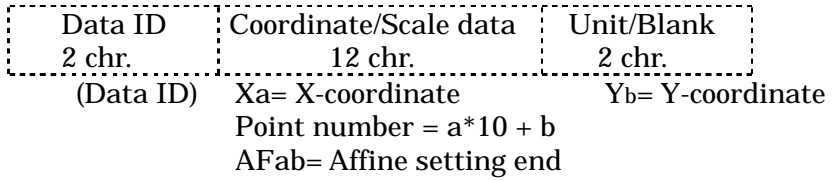

#### \*Examples of manual operations and corresponding data

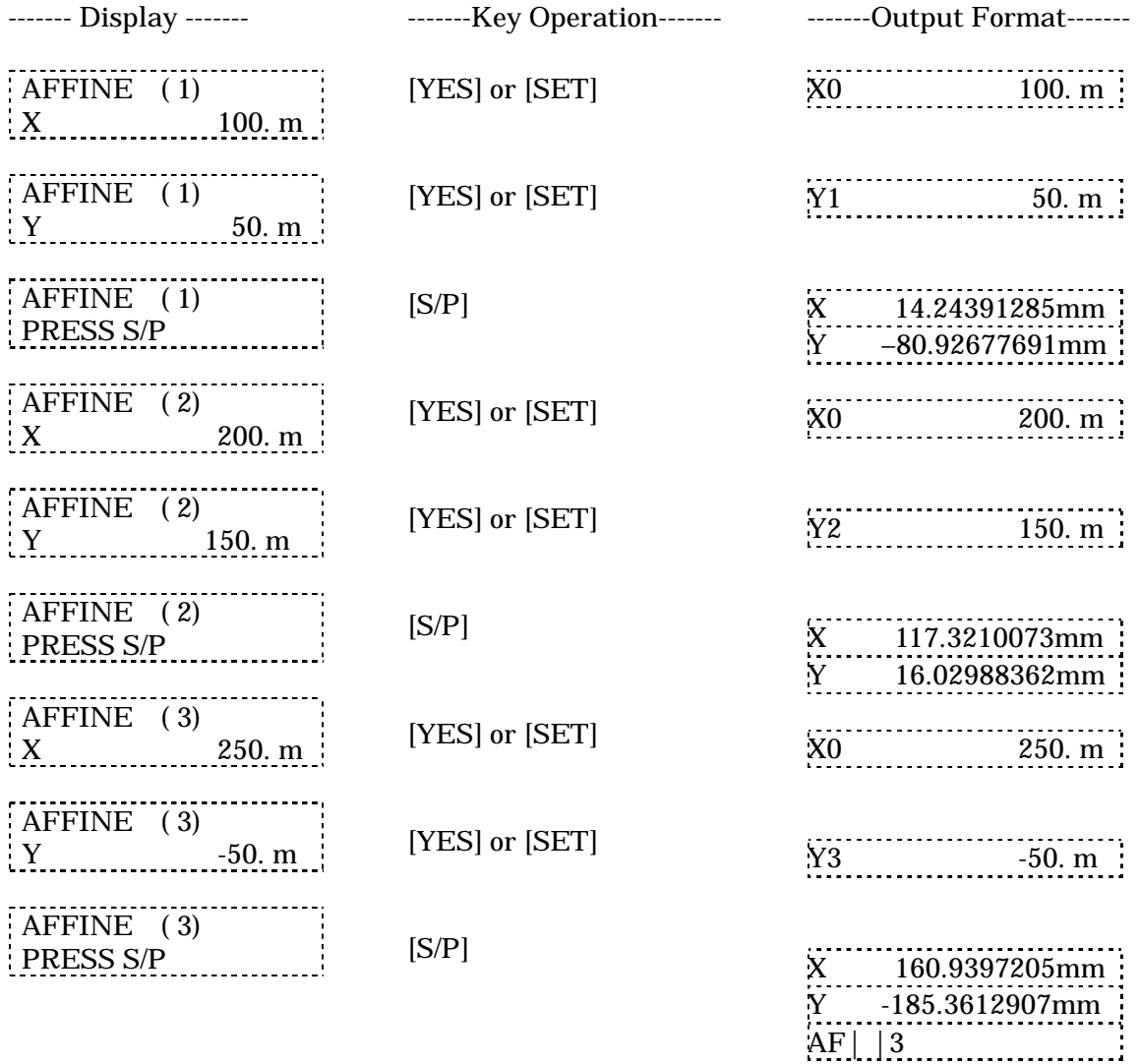

- 1. Only when standard axes or survey axes are selected does the X-PLAN go into a state of defining axes points.
- 2. Numeric value input is omitted here.
- 3. When plotting only two points, the operator should press the [NO] key when asked for X3 in the case of plotting known points (d-③). This is the same when less than 25 points get plotted in the Affine case.
- 4. The machine coordinates indicate that the [S/P] key has been pressed. The unit is always "mm" with no scale ratio. The user's program should process this data in whatever way necessary.
- 5. RX and RY are output when setting is completed. (These are the results from automatically calculating the scale ratio denominators.) This is not the case

when the Affine transformation is made.

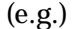

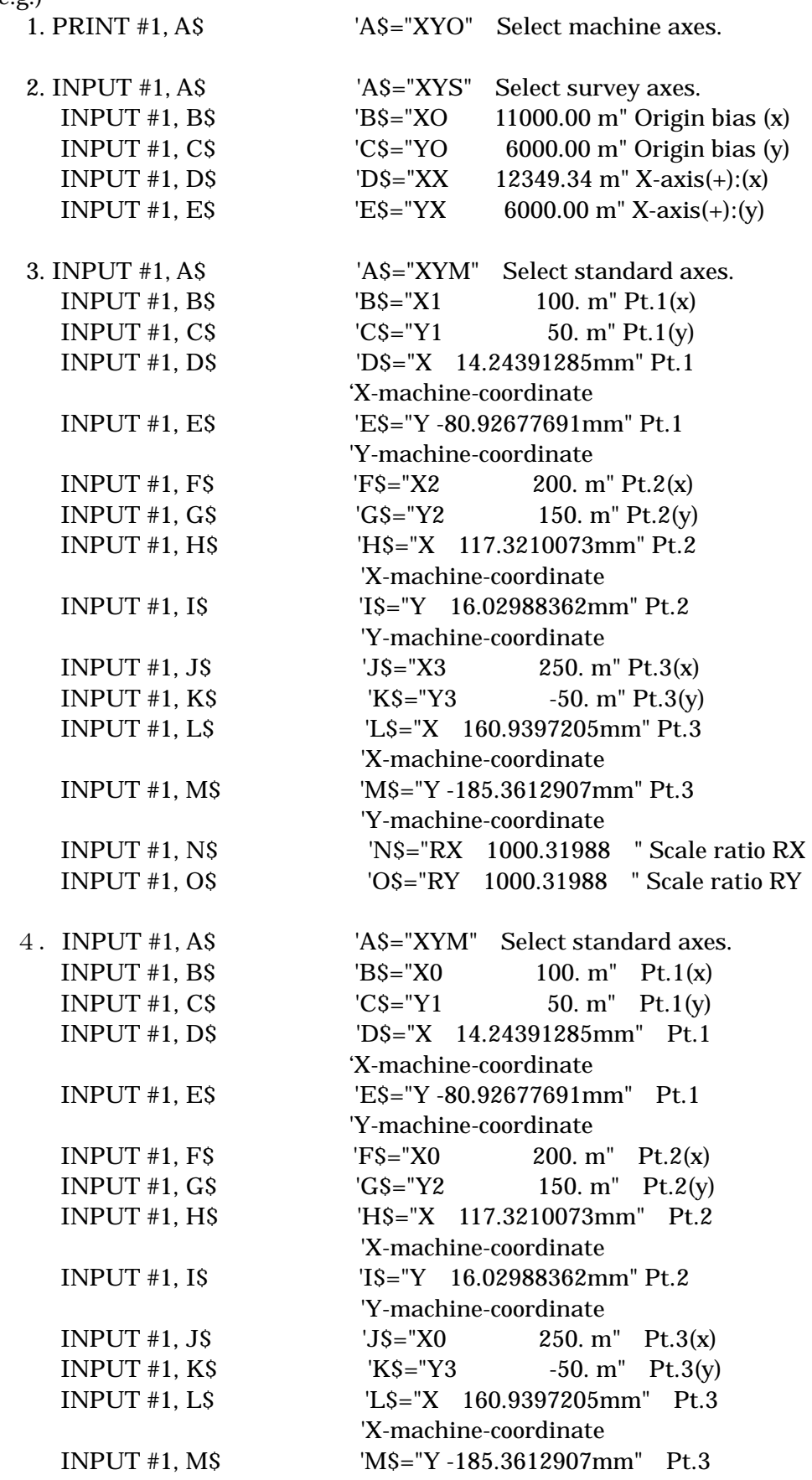

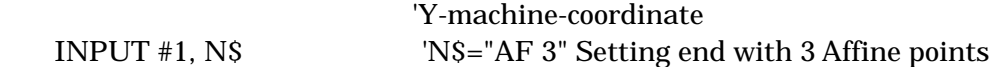

INPUT  $#1$ , N\$ e) Reading in origin bias

When the coordinate axes are set by "origin and X-axis definition", the known coordinates of the point designated as origin bias can be input.

#### Data format (16 characters)

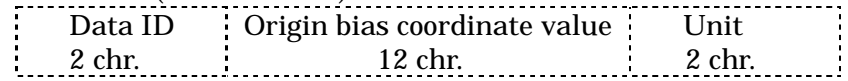

(Data ID) XB: Origin bias X-coordinate YB: Origin bias Y-coordinate

#### \*Examples of manual operations and corresponding data

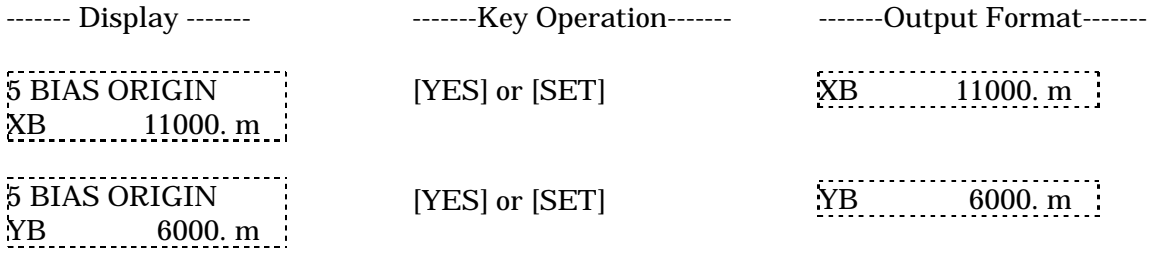

(Note) Numeric input is omitted.

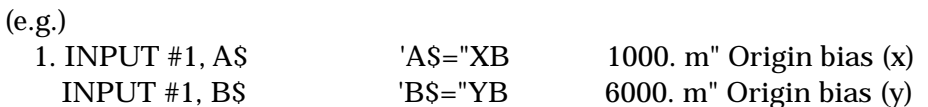

#### f) Reading in decimal point placement

The number of decimal point digits of measurement values and calculation values transmitted from the X-PLAN can be fixed.

Data format (3 characters)

Data ID Selection code F X 1 chr.

 (Selection code) N : Not fixed 0 to 9: Number of decimal point digits

#### \*Examples of manual operations and corresponding data

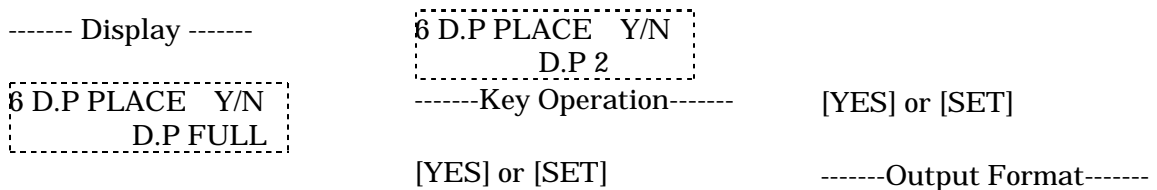

# FXN FX2

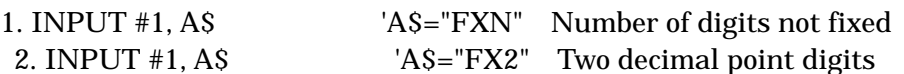

(e.g.)

#### g) Reading in automatic numbering selection

Data format (2 characters)

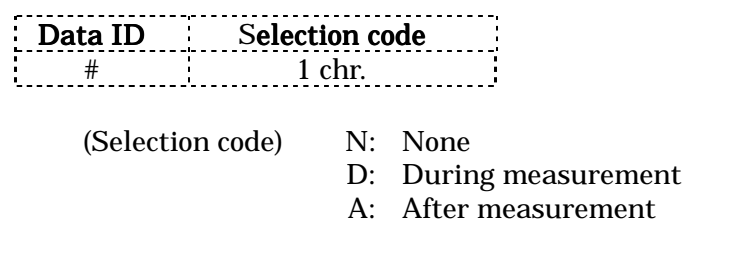

#### \*Examples of manual operations and corresponding data

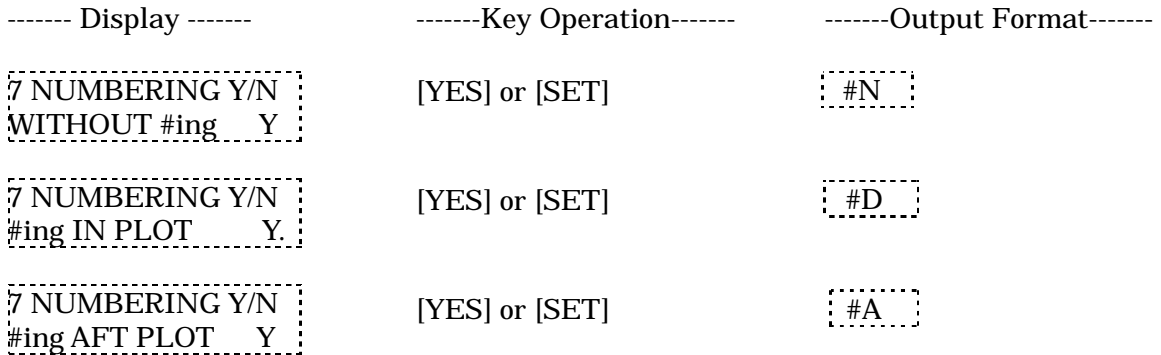

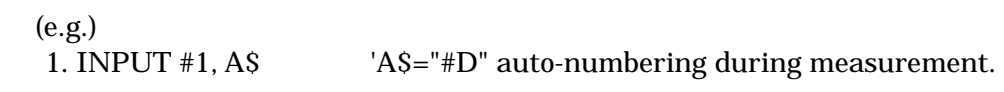

#### 2. Reading in measurements

This section explains how to input the various data transmitted from the X-PLAN after measurement of a diagram begins.

Measurement data format (16 characters) --- excluding angles

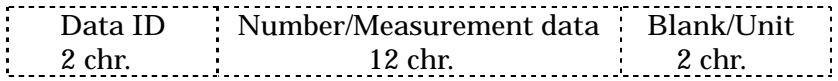

Angle data format (16 characters)

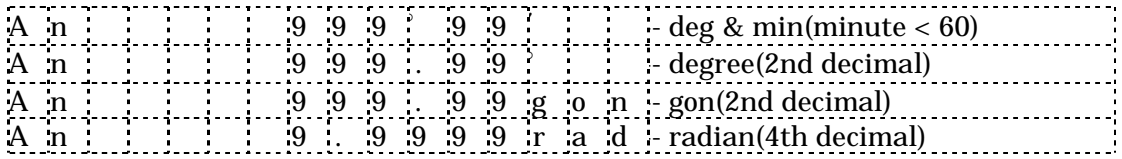

All of the unit symbols are fixed to the same positions.

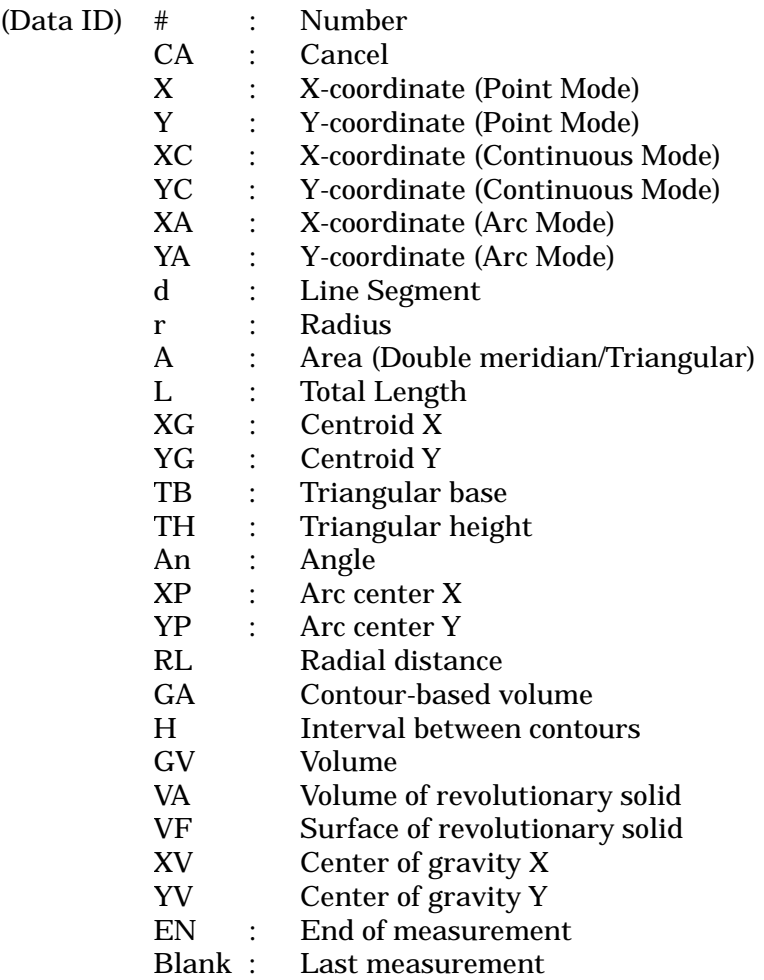

(Note)

- 1. EN (End of measurement) data is actually "END" in three characters.
- 2. After all measurement data are sent, the X-PLAN sends a blank line, which is actually one blank character space.
- 3. If  $[+/$ ] is pressed while a measured angle is displayed, the other angle: $(360^\circ$ the displayed angle) will appear and be output to the computer.

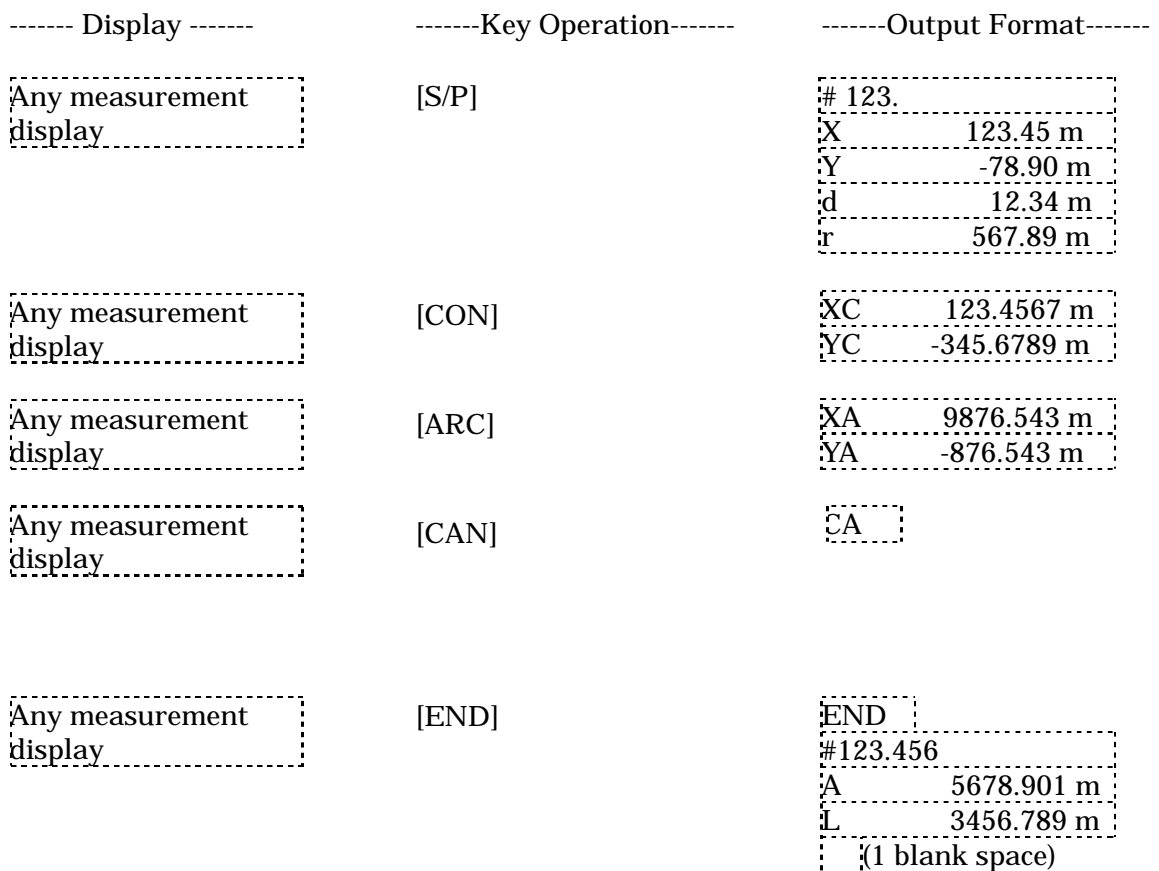

#### \*Examples of manual operations and corresponding data

- 1. Data during measurement is output as a result of pressing four keys;[S/P], [CON], [ARC], and [#], and data after measurement is output as a result of pressing the [END] key.
- 2. In Continuous mode, repeated identical coordinates are not output.
- 3. The midpoint coordinates of an arc are output when the [ARC] key is pressed. In most cases, this output is just for reference.
- 4. Both [S/P] and [END] keys output collectively all of the measurement results obtained at that time.

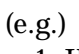

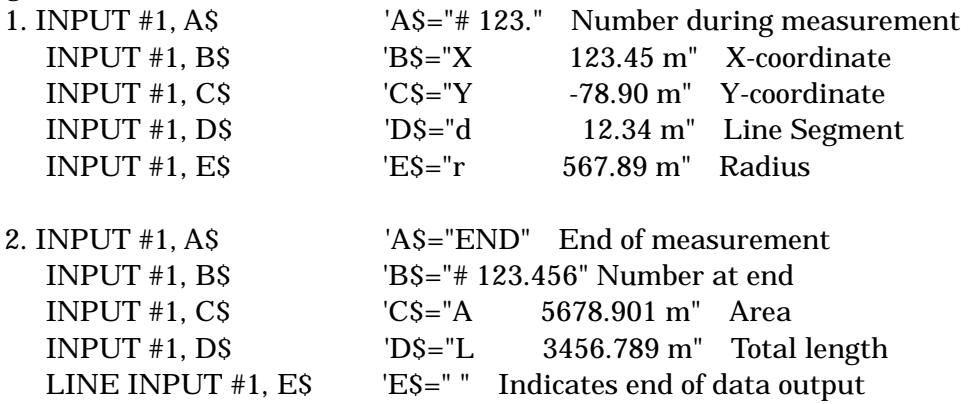

3. Reading in accumulations and averages

The program can read in accumulations and averages of measurements (for one type of measurement at a time from among coordinates, area, line segment, total length, radius, centroid, triangular area, angle, center of arc, radial distance, volume) through manual operation by the operator. Such values with revolutionary solids are explained later in this chapter.

Data format (16 characters) --- For angle data format

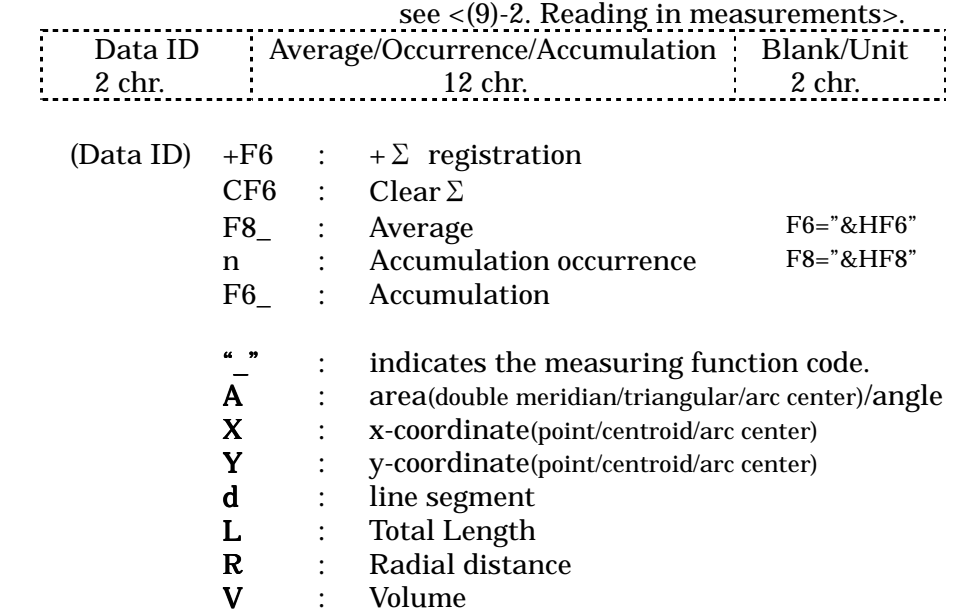

#### \*Examples of manual operations and corresponding data

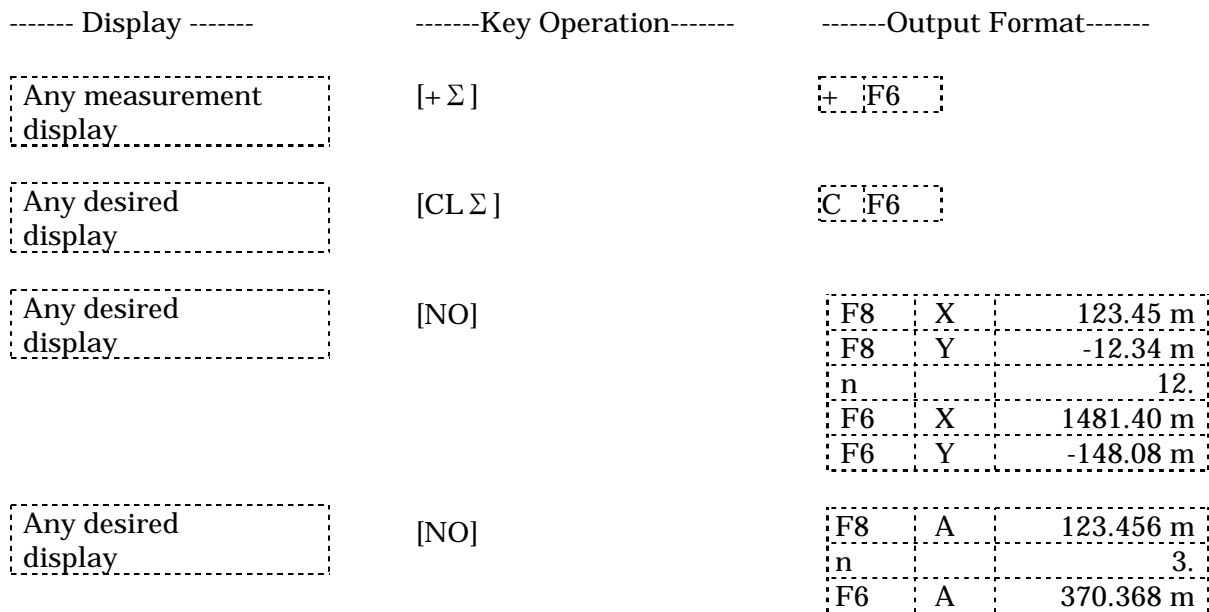

(Note) The kind of measurement which can be accumulated using  $[+ \Sigma]$  is limited to that

 which is displayed and is the same type as the one first chosen for accumulation. (see Operation Manual)

(e.g.)

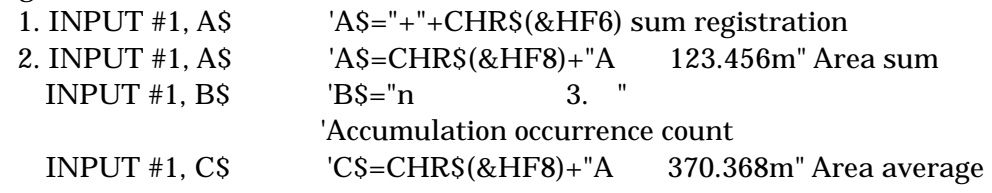

================================================

\* Reading in accumulations, averages and composed centers \*

\* of gravity with revolutionary solid \*

================================================

Data format (16 characters)

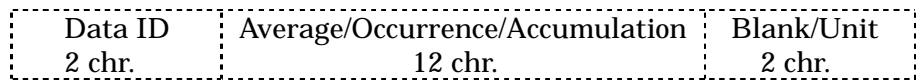

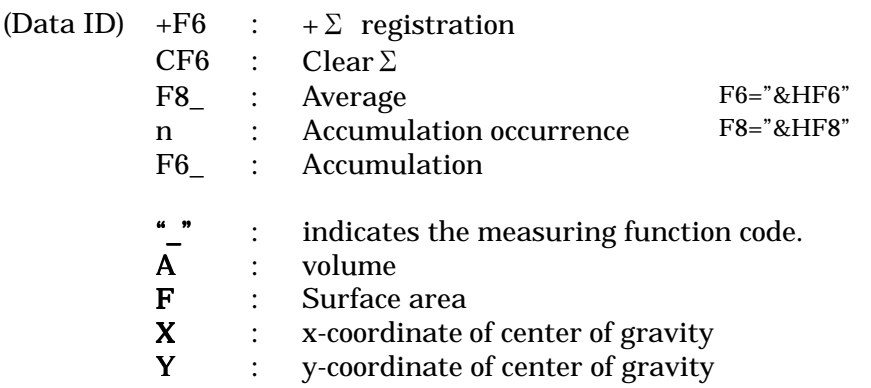

#### \*Examples of manual operations and corresponding data

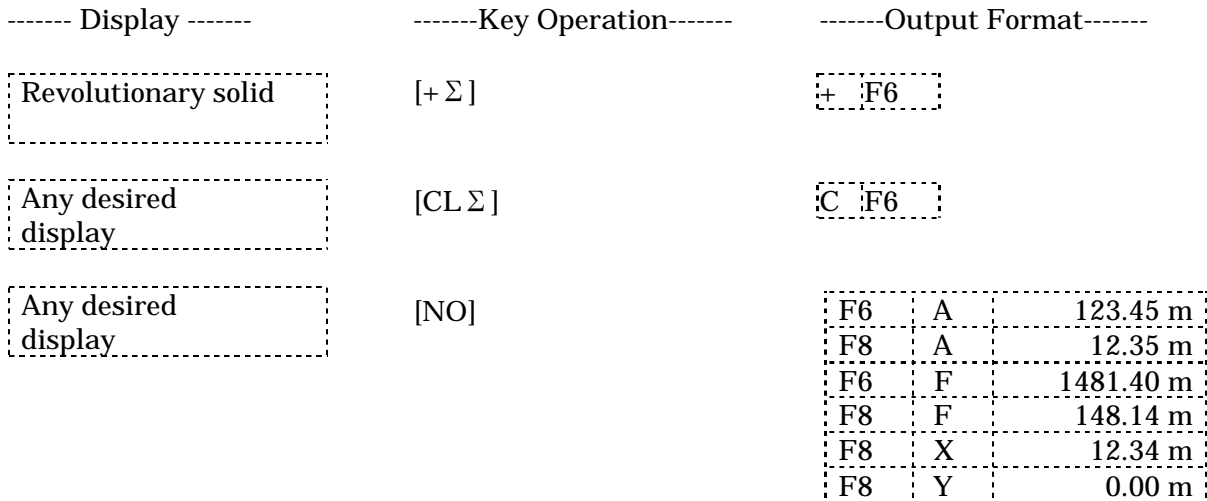

n 10.

(Note) The kind of measurement which can be accumulated using  $[+\Sigma]$  is limited to that which is displayed and is the same type as the one first chosen for accumulation.

(e.g.)

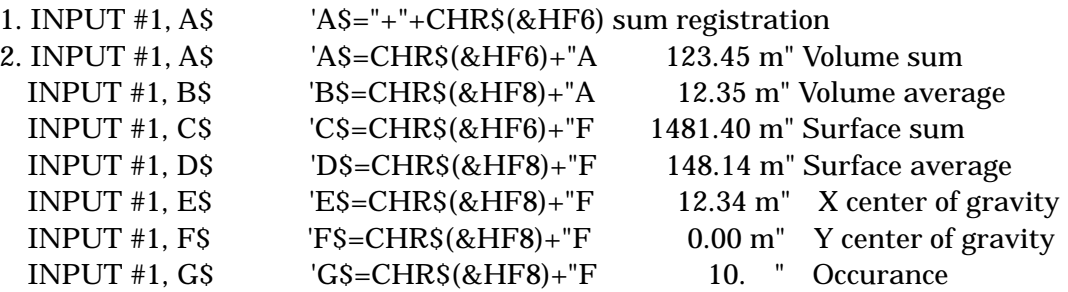

4. How to use function keys

[F0] to [F9] can be used as function keys whose function and meaning can be freely determined by the user's program. The X-PLAN will transmit the input value with the key code.

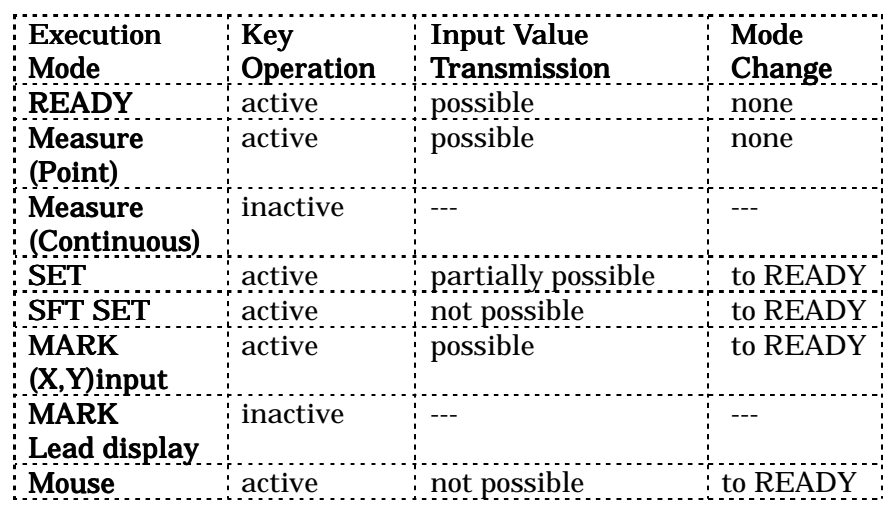

a) Execution modes in which function keys are active

- 1. Input value transmission in SET mode is possible only when numeric input is allowed.
- 2. Even after using a function key in Point Mode, it is possible to return to the previous screen by pressing the [NO] key.

#### b) Data format

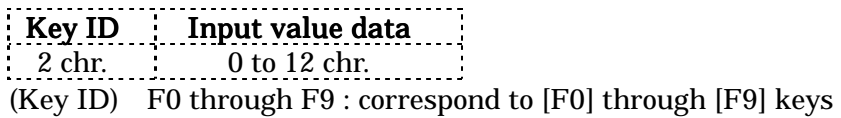

#### \*Examples of manual operations and corresponding data

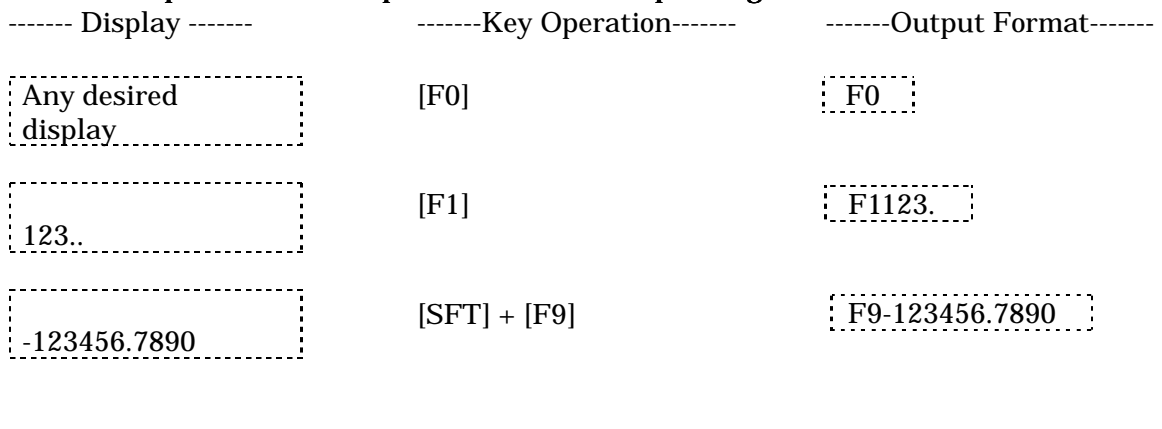

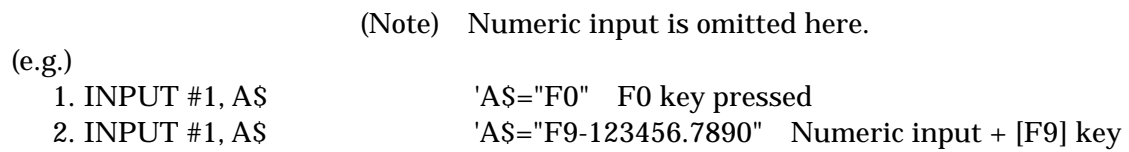

#### 5. Reading in memory operations

The values added by the operator using the [+M] key can be read into the program. ([M] is not applicable to angles and coordinates.)

Data format (2 to 16 characters)

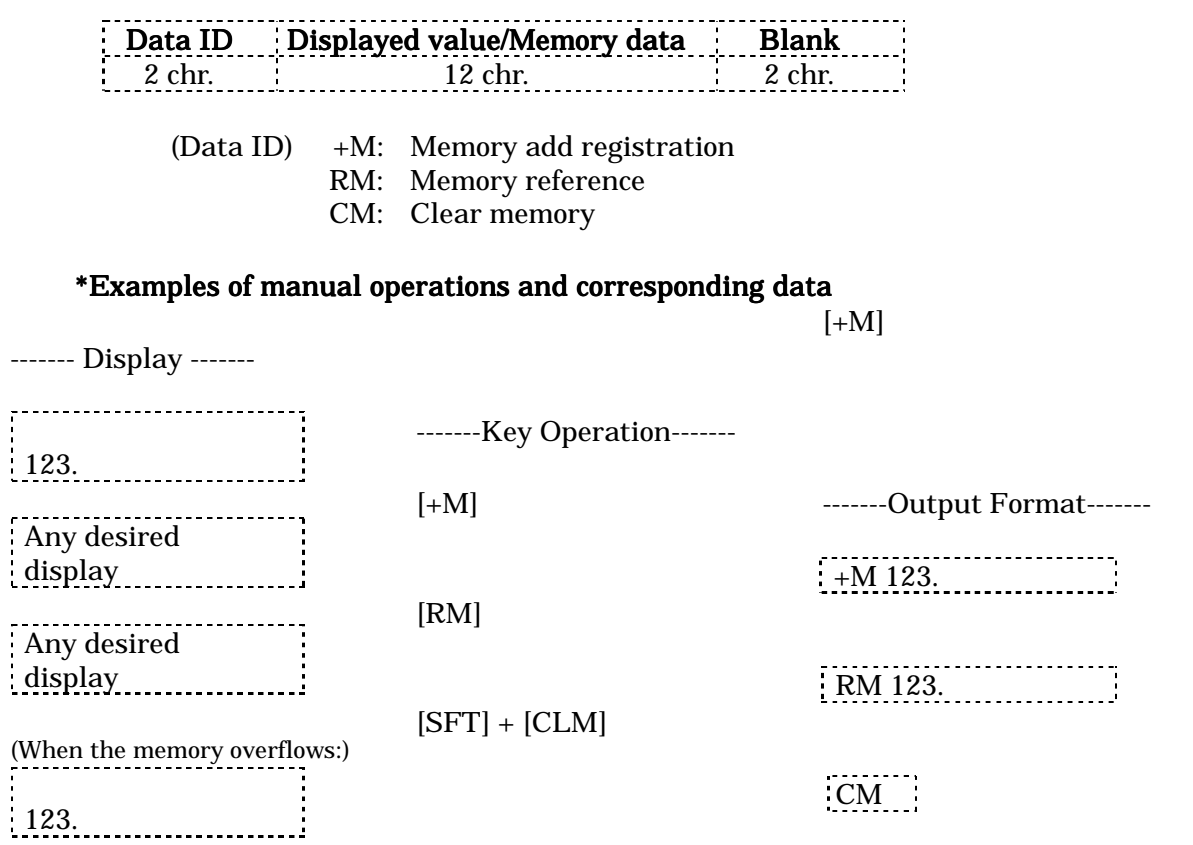

+M 123. +M ERROR

(Note) The [+M], [RM], and [CLM] keys can be used even when connected to a computer.

(e.g.)

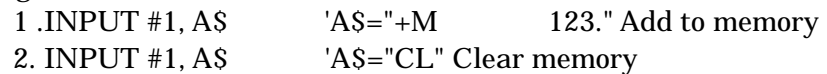

6. Reading in measurement sign alterations

The sign of a displayed value is altered, and the result is output.

Data format (2 to 16 characters) Data ID Altered data Unit  $\frac{2 \text{ chr}}{2 \text{ chr}}$  12 chr. 2 chr.

(Data ID) +-: Sign alteration

#### \*Examples of manual operations and corresponding data

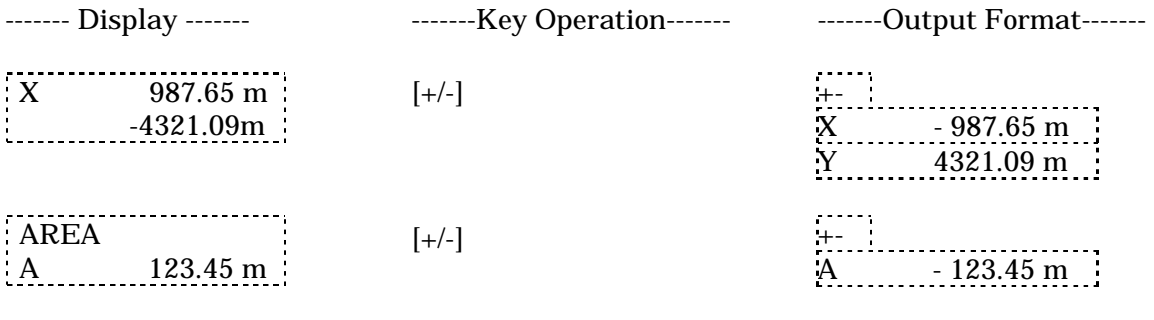

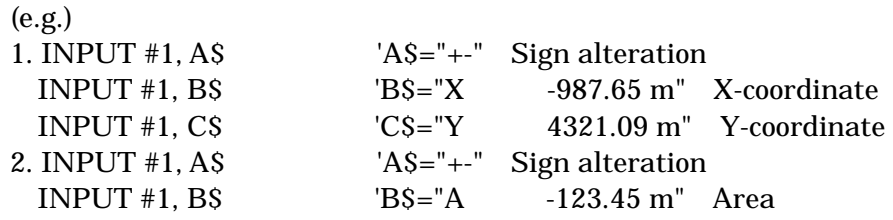

#### 7. Reading in manually input numbers

It is possible to read in numbers input by the operator (using numeric input  $+$  [#P] key). As with function keys, the user's program may give various functions in order to enhance the operability.

Data format (2 to 16 characters)

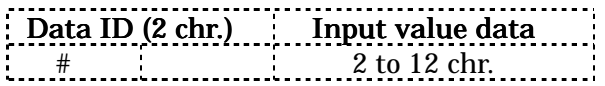

#### (Data ID) #: Number input manually \*Examples of manual operations and corresponding data

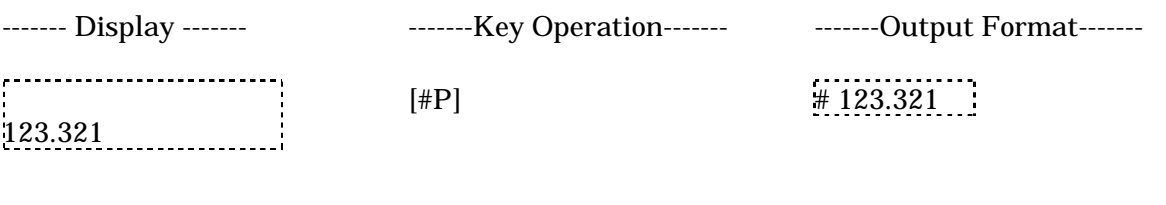

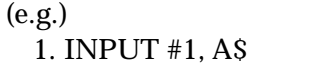

'A\$="#123.321" Number input manually

8. Reading in a hard copy of the display screen

Regardless of whether it is in "Output" mode or "Non Output" mode, the X-PLAN will transmit whatever is displayed on its screen. (Just push the [COPY] key.)

Data format (2 to 16 characters)

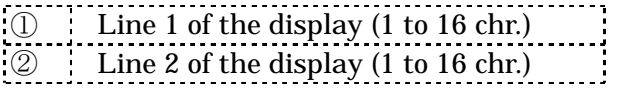

#### \*Examples of manual operations and corresponding data

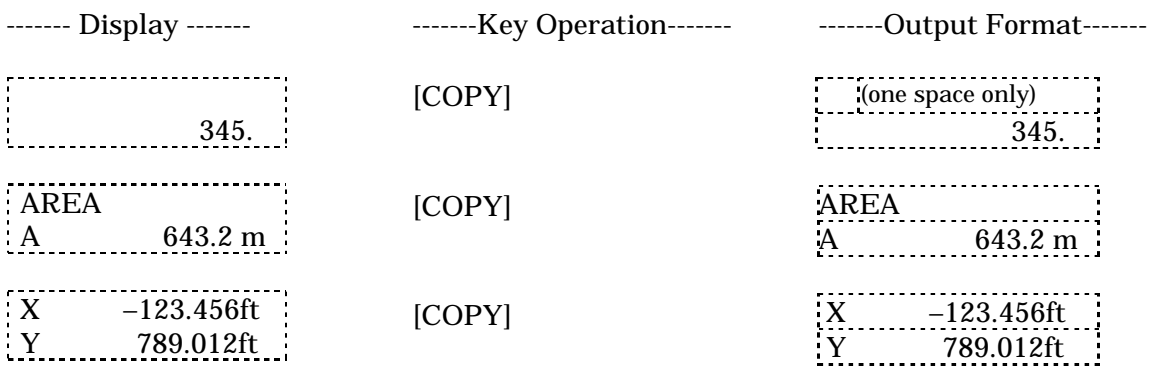

(e.g.)

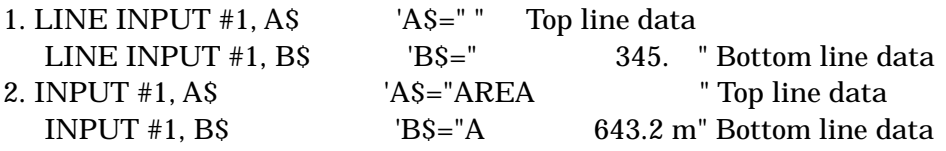

#### 9. Reading in a clear key operation

Unless clearing an entry (canceling what has been input), the following data is output to

the computer.

 $(e, \sigma)$ 

Data format (2 to 16 characters)

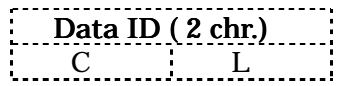

#### \*Examples of manual operations and corresponding data

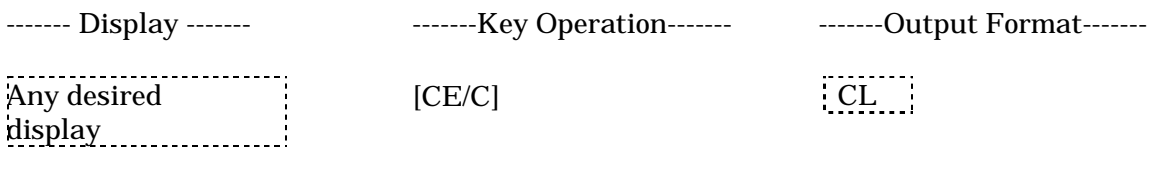

(e.g.) 1. INPUT  $\#1$ , A\$  $'AS="CL"$ 

#### 10. Reading in marking coordinates input

It is possible to read in a series of marking operations (coordinates input and point marking) by the operator.

See the Operation Manual for marking details.

#### \*Examples of manual operations and corresponding data

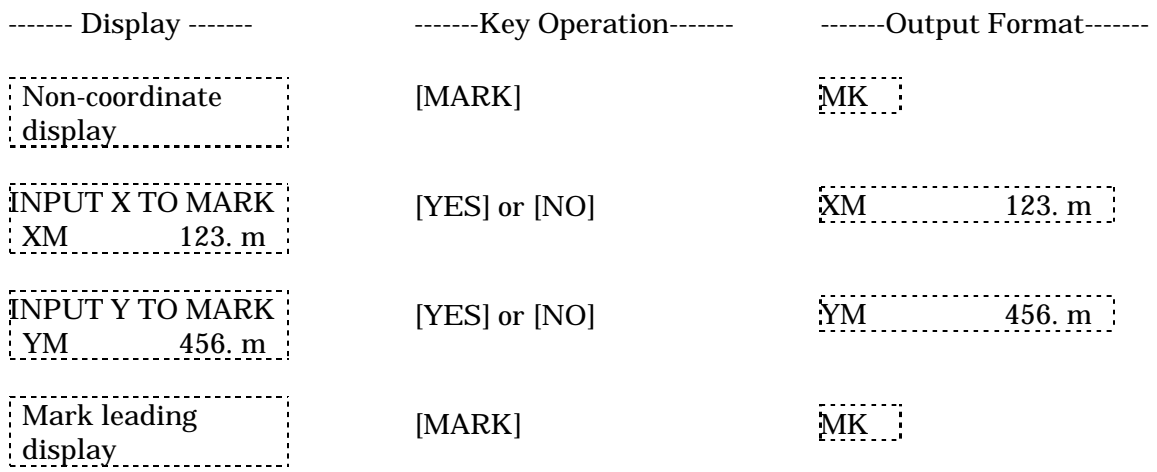

- 1. Only the [MARK] and [CE/C] keys can be used to get out of Mark mode.
- 2. Even if the input coordinates cause an "out of range" error, there is no message to be output to the computer.

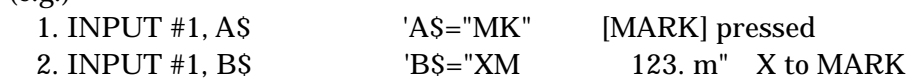

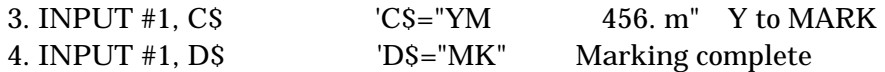

10) Sample Programs

1. Sample program (1)

The conditions of "Example of Usage 1" in the Operation Manual can be programmed as follows using S commands.

Notes:

 1. The reason for changing the mode to READY mode in line 1020 is that certain

conditions of the X-PLAN can only be set in READY mode.

- 2. The program will stop when "NAK" is returned after executing an S command.
- 3. After the conditions have been set, the buzzer sounds twice and a message is displayed to start measurements.
- 4. The program ends with the pressing of the [CE/C] key.

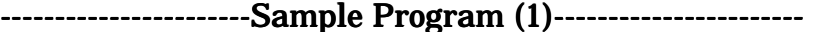

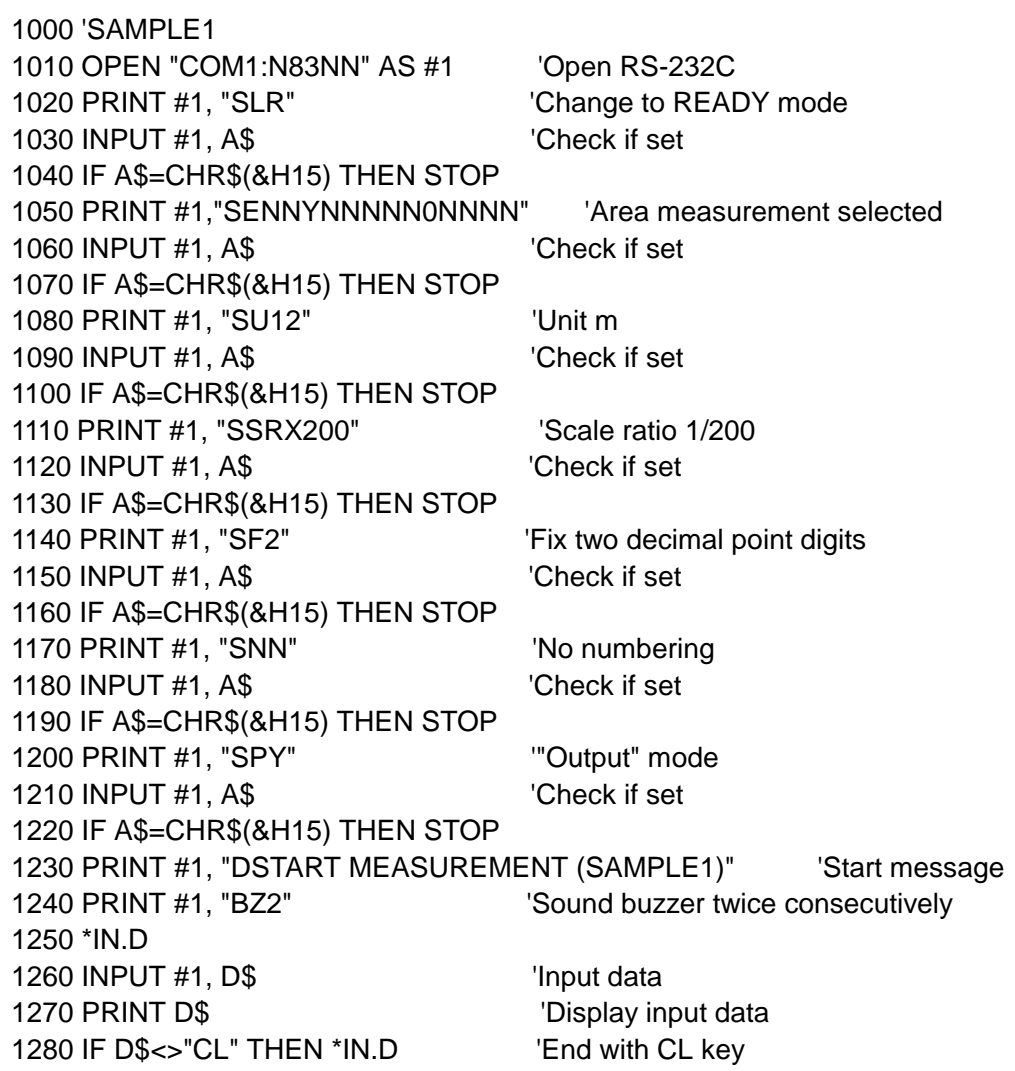

1290 END

2. Sample program (2)

The conditions of "Example of Usage 2" in the Operation Manual can be programmed as follows using S commands.

Notes:

- 1. In this program, "ACK/NAK" is read in but not checked.
- 2. Sounding the buzzer in lines 1160 and 1230 is a prompt to point to the first point (point A) and the second point (point B).
- 3. Input of machine coordinates in lines 1170, 1180, 1240, and 1250 is to check that the [S/P] key has been pressed.
- 4. Line 1260 sounds the buzzer to prompt the [NO] key, and lines 1270 and 1280 input RX and RY in order to check that it is pressed.
- 5.The reason for changing to READY mode in line 1290 is that pressing [S/P] at point A to set the axes has switched the X-PLAN to SET mode.
- 6.The program ends with the pressing of the [CE/C] key.

-------------------------Sample Program (2)------------------------------

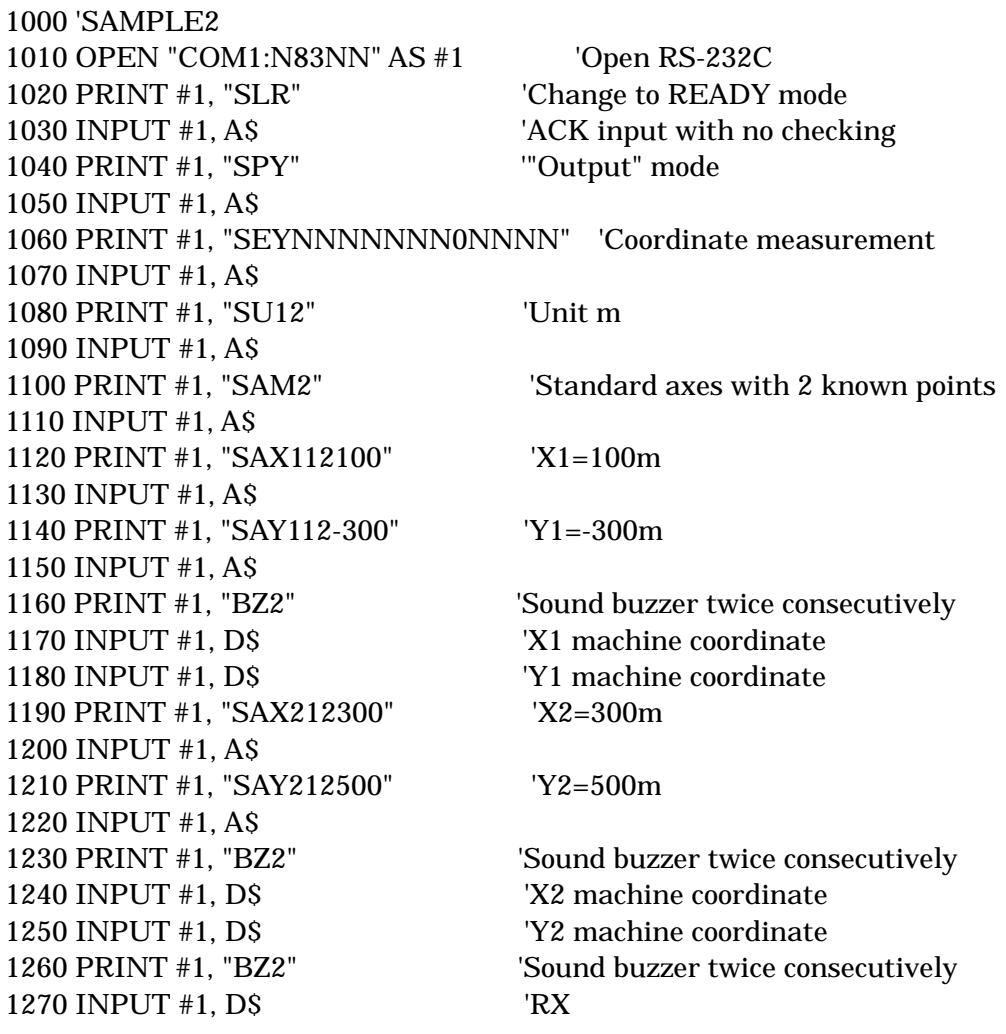

1280 INPUT #1, D\$ 'RY 1290 PRINT #1, "SLR" Change to READY mode 1300 INPUT #1, A\$ 1310 PRINT #1, "SF2" 
Fix two decimal point digits 1320 INPUT #1, A\$ 1330 PRINT #1, "SND" 'Numbering during measurement 1340 INPUT #1, A\$ 1350 PRINT #1, "BZ2" 'Sound buzzer twice consecutively 1360 PRINT #1, "DSTART MEASUREMENT (SAMPLE2)" Start message 1370 \*D.IN 1380 INPUT #1, D\$ 'Input data 1390 PRINT D\$ 'Display input data 1400 IF D\$<>"CL" THEN \*D.IN 'End with CE/C key 1410 END

3. Sample program (3)

Here is a sample of the X-PLAN acting as a simple digitizer to read coordinates.

Notes:

- 1. Checking set conditions is done by the "\*CHK" subroutine.
- 2. Line 1160 makes only the [CL/C] and [S/P] keys active in order to avoid unnecessary manual operations.

---------------------Sample Program (3)------------------------

3. The program ends with the pressing of the [CE/C] key.

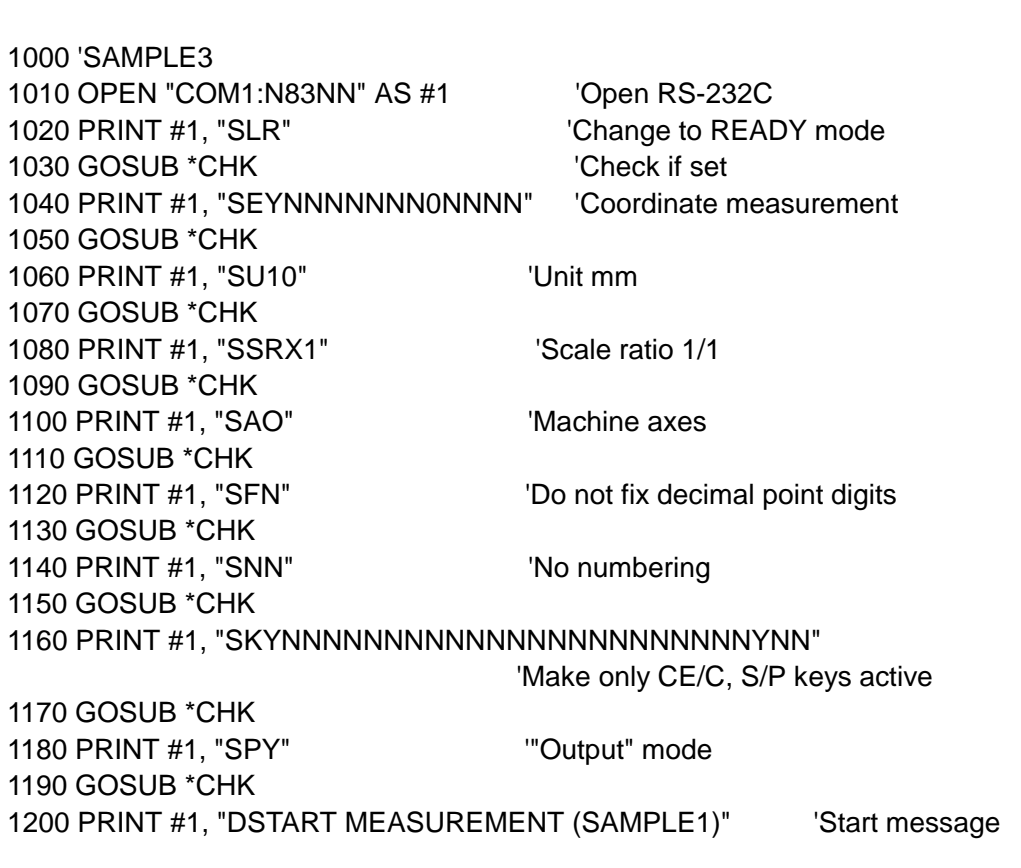

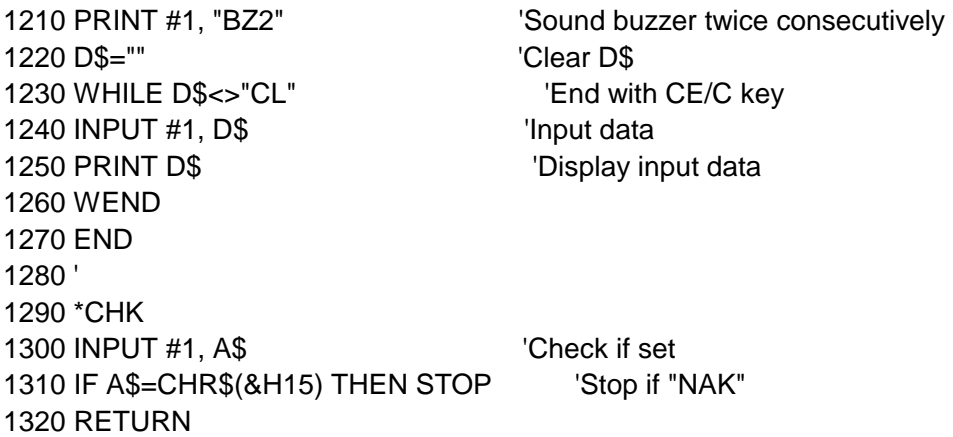

#### R-1) Pin Configuration of the X-PLAN Connector

It is necessary to select the interface cable which is compatible with the computer used.

Pin arrangement (viewed from outside of the X-PLAN unit)

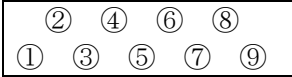

#### The role of each pin

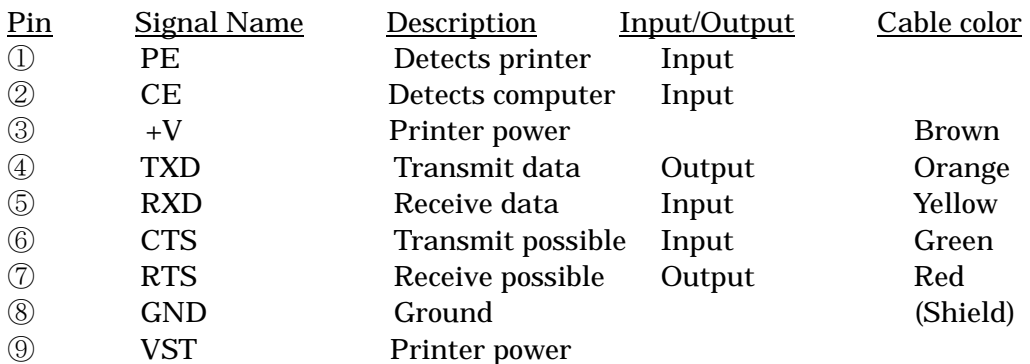

1. During connection with a computer, signal lines 4, 5, 6, 7, and 8 are used.

2. CTS 6 is an input signal, and if this is not ON (positive logic), the X-PLAN will not output data through TXD 4. Thus, it should be connected to a control port that is ON whenever the computer is ready to receive data.

3. RTS 7 is an output signal, and if this is not ON (positive logic), the X-PLAN will not receive

data properly through RXD 5. Thus, RTS 7 should be connected to a control port that is ON

whenever the computer is ready to send data.

4. Cable color refers to colors of each line within the interface cable.

#### R-2) Itemized Explanation of Interface Conditions

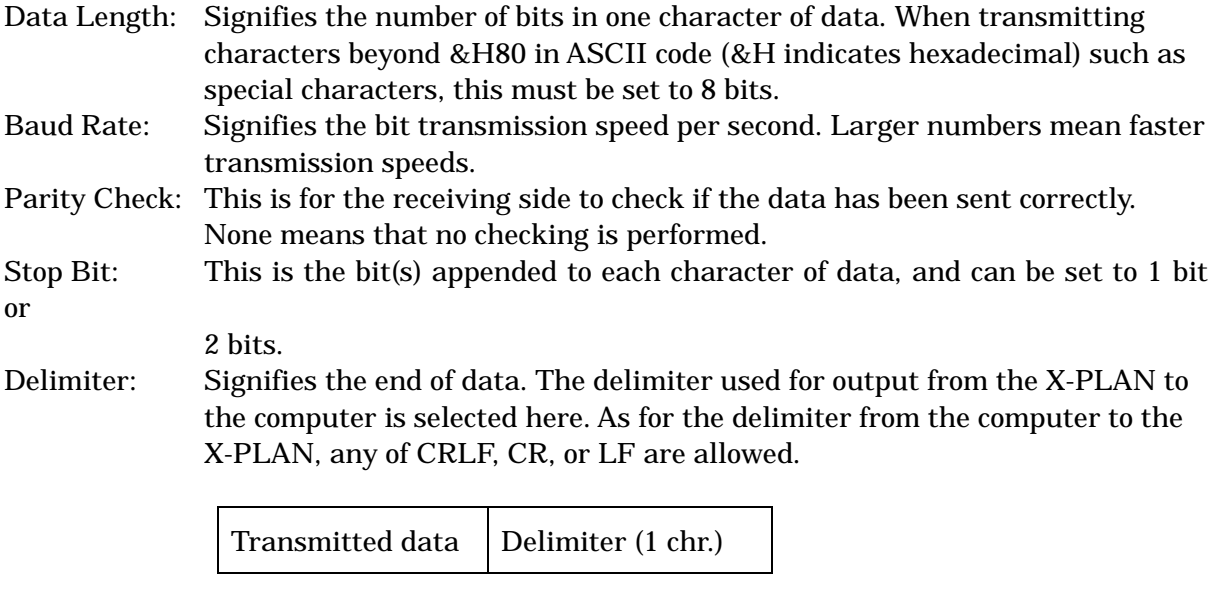

- (Note) Depending on the type of computer, it may be necessary for the user's program to process this delimiter. See your computer's manual.
- Control: Signifies the method of transferring data between the X-PLAN and computer, selected from among three control methods. See R-3.

# R-3) Three Control Methods (Data Transmission Control Methods)

There are three methods (OFF, RON, XON) of controlling the timing of data transmission.

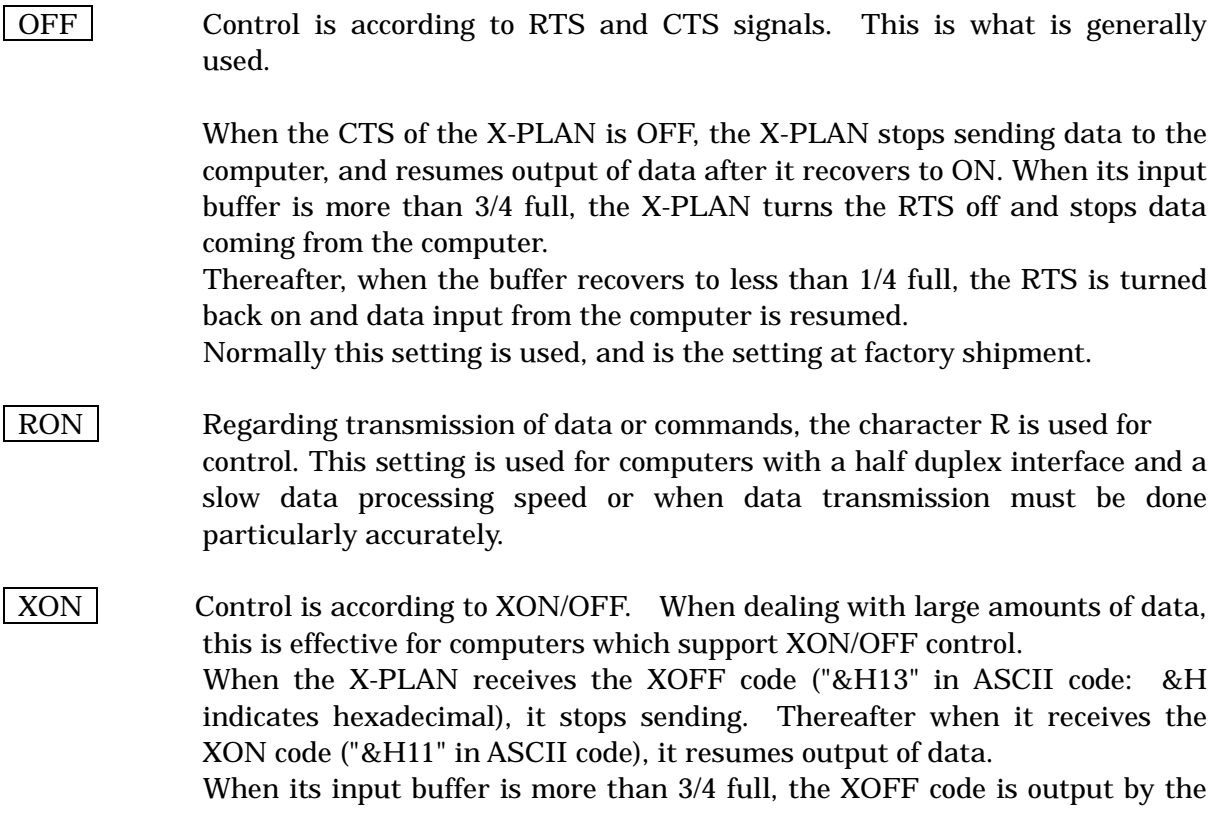

X-PLAN and data coming from the computer is stopped. Thereafter, when the buffer recovers to less than 1/4 full, the XON code is output by the X-PLAN and data from the computer is resumed.

#### (Note)

- 1. To use OFF, the user's program need not specify anything.
- 2. XON is set manually (pressing [SFT] + [SET]) or by command, but the control itself is done automatically by the operating system software, with no burden to the user's program.
- 3. RON uses the character "R" to control data transmission, and the control must be performed by the user's program itself. This method is not usually implemented. The next section, R-4, describes how to use RON.

#### R-4) Timing of Data Input/Output Using RON

Transmission is controlled by sending the character R back and forth between the user's program and the X-PLAN.

#### 1. How to set measuring conditions

#### 1) S Commands

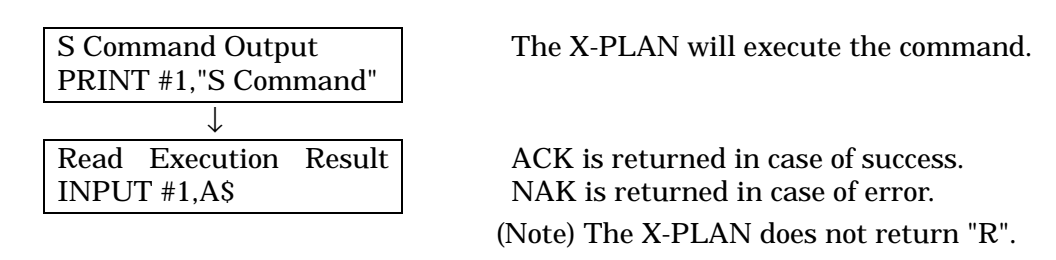

(e.g.)

- 1. PRINT #1, "SEYNNNNNNNNNNNNNN" 'Measure coordinates. INPUT #1, A\$ 'A\$=CHR\$(&H06):ACK
- 2. PRINT #1, "SEYNNNNNNN0NNNNN" 'Data has one character too many. INPUT #1, A\$ 'A\$=CHR\$(&H15):NAK

#### 2) P Commands

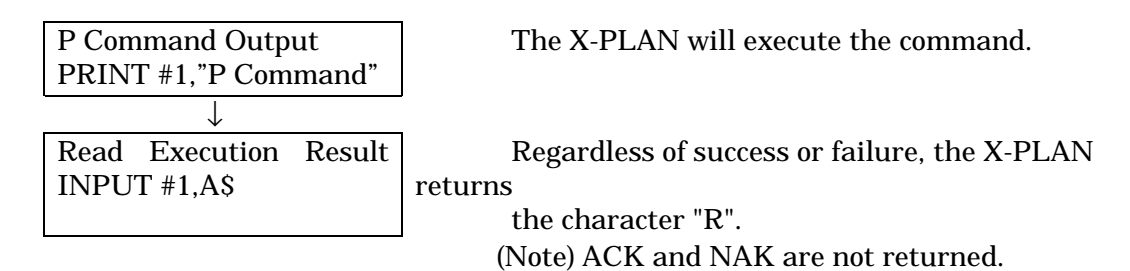

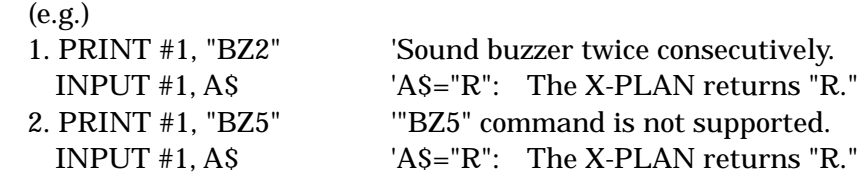

# 2. How to reference set values

1) S Commands

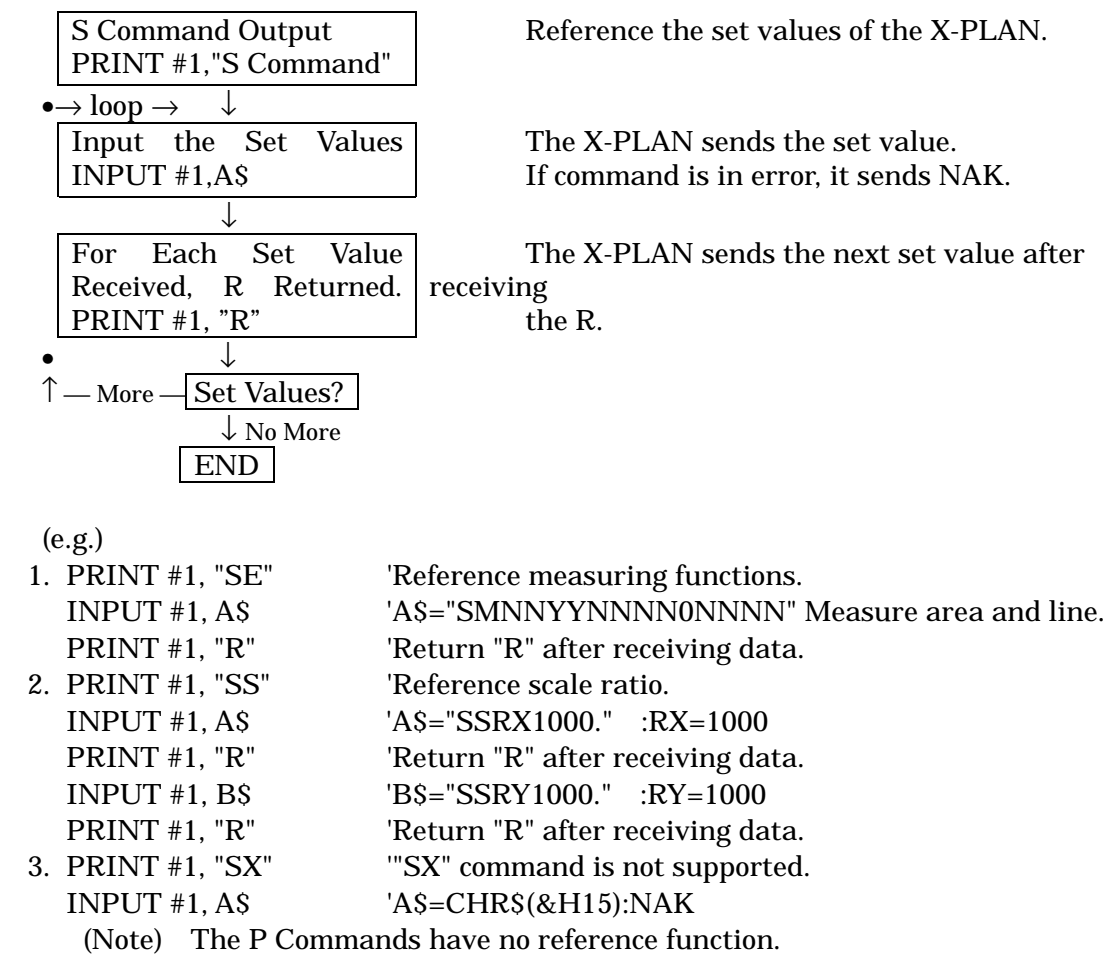

# 3. How to input measurement data

 $\overline{a}$ 

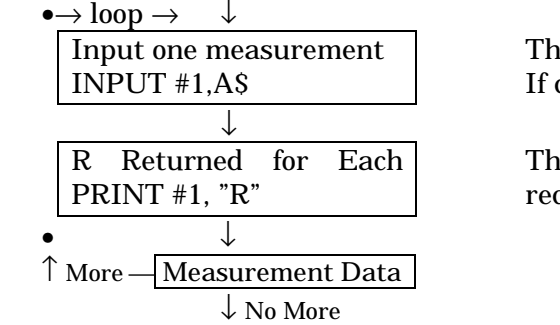

ne X-PLAN sends one line of data. command is in error, it sends NAK.

ne X-PLAN will not send the next data until ceiving the R.

(e.g.)

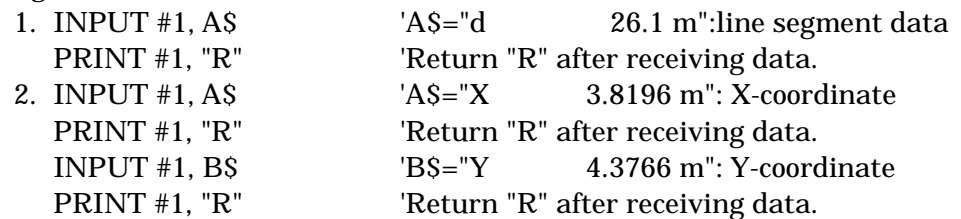

#### R-5) Initialization of Measuring Conditions of the X-PLAN

As is explained in the section dealing with the initialization of interface conditions, by pressing the [CE/C] key while turning on the power, the X-PLAN is initialized to the state shown below. Once set or changed, most of these conditions are saved even after the power is turned off. However, the axes definition, auto-power-off function, active or inactive keys, and delay time settings are reset.

#### Initial Set Values of the X-PLAN

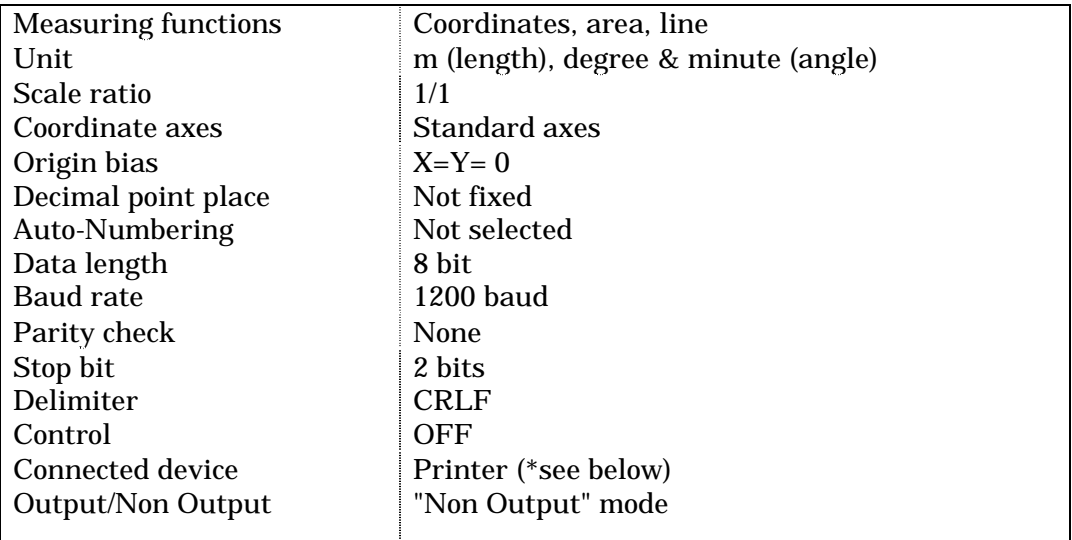

\*(Note)

The X-PLAN will automatically detect whether it is connected to one of the interface cables specifically designed for it or to the miniprinter 16b. ---> Auto-Sensor Function